# **. HILTFON security**

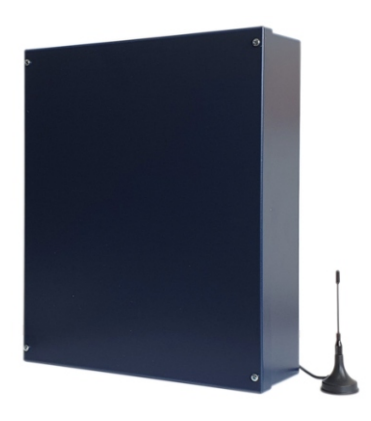

# POWER8/POWER8S

# **Centrale antintrusione 8 zone** conGSM integrato

**MANUALE DI INSTALLAZIONE E USO**

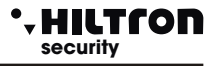

# **1 Introduzione**

# **1.1 Caratteristiche funzionali**

- ! Centrale antifurto 2 zone ritardate + 6 zone immediate + linea 24 + tamper antistrappo e antiapertura.
- ! 8 ingressi di zona e linea 24h programmabili singolarmente logici, bilanciati o radio.
- ! Uscita per azionamento apparecchiature esterne su inserimento/disinserimento della centrale.
- Alimentatore/caricabatteria integrato con controllo presenza rete.
- ! Carica batteria ad impulsi per una maggiore durata della batteria.
- Due modalità di parzializzazione impianto configurabili.
- ! Utilizza i lettori per chiavi di prossimità DX100 e DX300 con scelta modalità di parzializzazione impianto.
- Linea di connessione RS485 con protocollo "DX bus".
- ! Combinatore telefonico GSM Quad Band con messaggi vocali preregistrati e messaggio iniziale personalizzabile.
- ! Invio SMS con segnalazione stato impianto, identificativo zona allarmata e stato alimentazione.
- ! Risponditore con guida vocale per l'interrogazione e il comando della centrale.
- Avviso telefonico ed SMS per prolungata assenza della rete elettrica.
- ! Rinvio SMS ricevuti al primo numero della rubrica.
- ! Interrogazione tramite rinvio SMS del credito telefonico.
- ! Rubrica telefonica con 16 numeri.

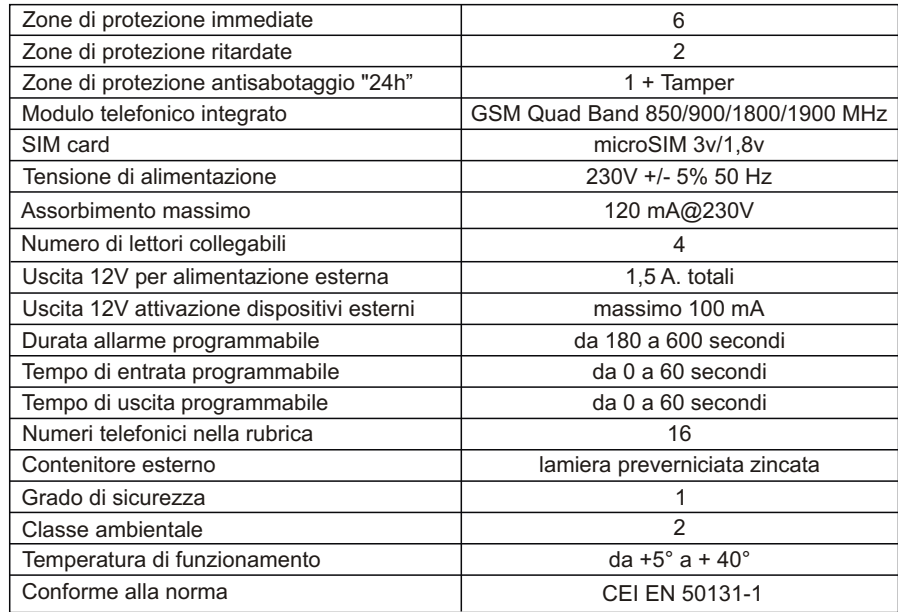

# **1.2 Caratteristiche Tecniche**

# POWER8 - POWER8S - Manuale di installazione e uso **security security** Installazione

# **2 Installazione**

# **2.1 Avvertenze generali**

- ! Installare la centrale in luogo chiuso non esposto a temperature estreme ed alle intemperie.
- ! Per un fissaggio solido e sicuro è necessario assicurarsi che la superficie di montaggio sia piana.
- ! Posizionare la centrale in un punto che consenta di operare all'interno del contenitore agevolmente.
- ! E' preferibile far entrare i cavi di connessione ai dispositivi esterni all'interno del contenitore della centrale attraverso il foro posto sul fondo del contenitore, predisponendo una canalizzazione sotto traccia. In alternativa è possibile utilizzare uno dei fori premarcati presenti in alto ed in basso del contenitore stesso, completando la foratura con uno scalpello.
- ! I collegamenti vanno eseguiti nel rispetto delle normative vigenti ed in particolare della normativa CEI 79-3-2012 "Norme particolari per gli impianti antieffrazioni, antintrusione, antifurto ed antiaggressione".

# **2.2 Fissaggio del contenitore**

- ! Posizionare il fondo del contenitore sulla superficie di montaggio e segnare con una matita la posizione dei quattro fori di fissaggio e del foro per il tamper.
- ! Praticare quattro fori da 8 mm. nei punti segnati ed un foro da 6 mm. in corrispondenza del tamper ed introdurre i tasselli nei fori.
- ! Avvitare il fondo della contenitore alla superficie e posizionare la vite per la chiusura del tamper in modo che la testa sporga di qualche millimetro all'interno del contenitore stesso.

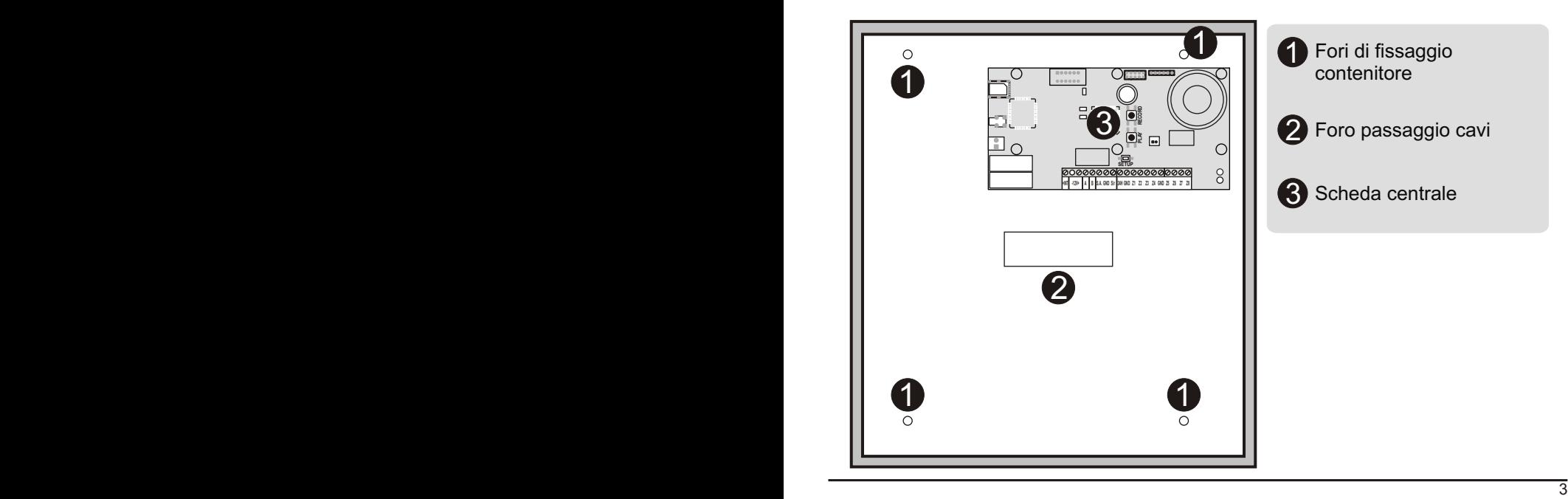

# POWER8 - POWER8S - Manuale di installazione e uso

# **2.3 Cablaggio dell'alimentazione**

- ! Inserire il cavetto (rosso e nero) proveniente dall'alimentatore sul connettore.
- ! Crimpare il conduttore di messa a terra sull'occhiello in dotazione ed inserire l'occhiello nella vite di chiusura del fermacavo.

**Security Installation** 

! Chiudere i cavi di alimentazione e di messa a terra all'interno del fermacavo posizionandolo in corrispondenza dei due fori posti nella vicinanze fra l'ingresso dei cavi e la morsettiera con fusibile e fissarli al fondo con la vite di chiusura su cui è posizionato l'occhiello di messa a terra.

# *ATTENZIONE*

*Per il rispetto della normativa vigente, la tensione di rete deve essere collegata al trasformatore tramite due conduttori di 1,5 mm ² a doppio isolamento provenienti da un sezionatore (ad esempio un interruttore magnetotermico ) utilizzato esclusivamente per la centrale e deve essere assicurata la messa a terra dell'impianto.*

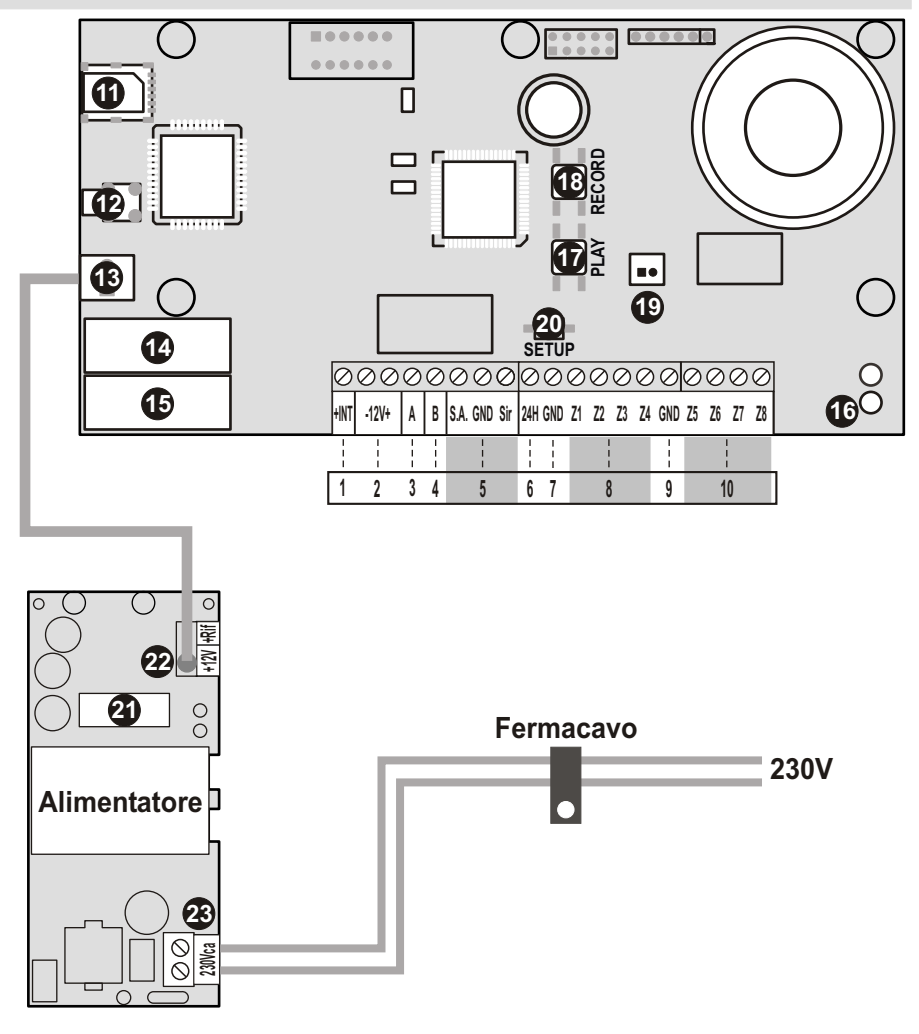

# **Solution Security security security security security Security Security Security Security Security**

# **2.4 Descrizione dei collegamenti**

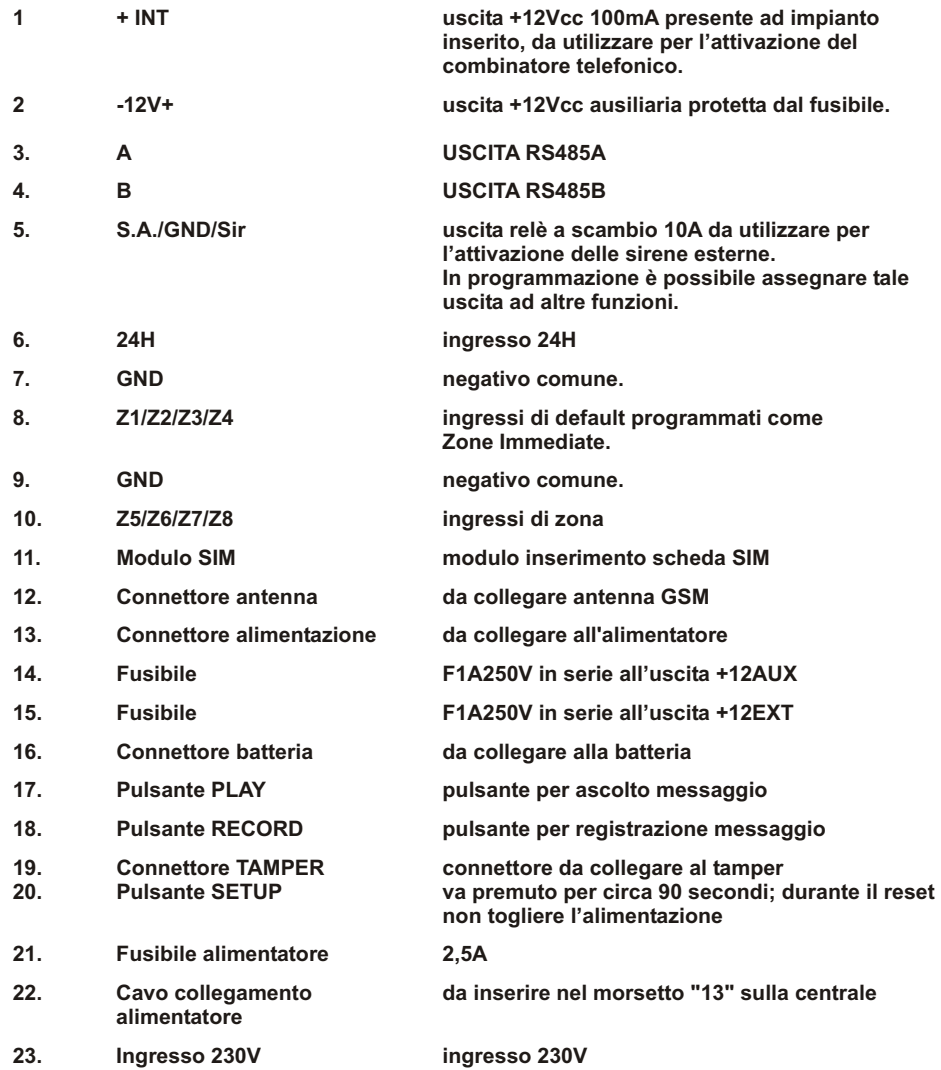

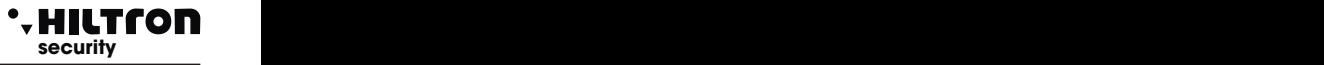

# **2.5 Collegamento modulo ricevitore radio DXR1**

La centrale necessita di un modulo ricetrasmettitore radio DXR1, per utilizzare i sensori e le sirene radio XR200-XR152-XR300....

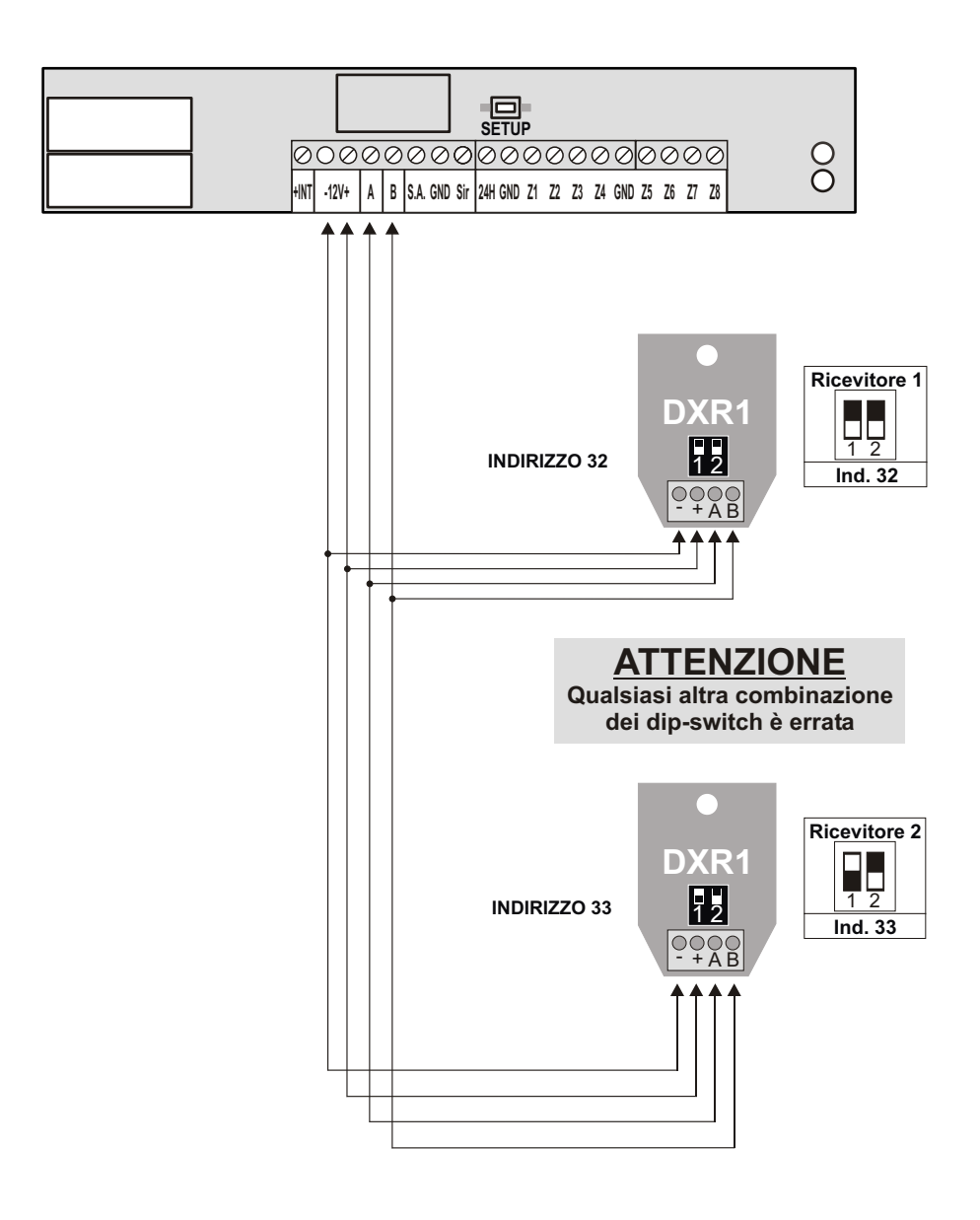

# **security security** Installazione

# **2.6 Collegamento modulo ricevitore radio DXR1**

Posizionare la scheda tamper in modo che il dente posto su uno dei lati corti del circuito sia inserito all'interno dell'asola posta sul fondo del contenitore e far combaciare il foro posto in corrispondenza dell'altro lato al foro posto sul bordo del contenitore.

- ! Assicurarsi che il microswitch in basso della scheda tamper sia chiuso dalla testa della vite che sporge dal fondo del contenitore, altrimenti regolare la sporgenza della vite avvitando o svitando la stessa.
- ! Fissare il circuito del tamper ed assicurarsi che il microswitch superiore si chiuda quando si posiziona il coperchio del contenitore.
- ! Utilizzare il cavetto con connettore in dotazione inserendolo nel connettore sulla scheda tamper e sulla scheda della centrale.

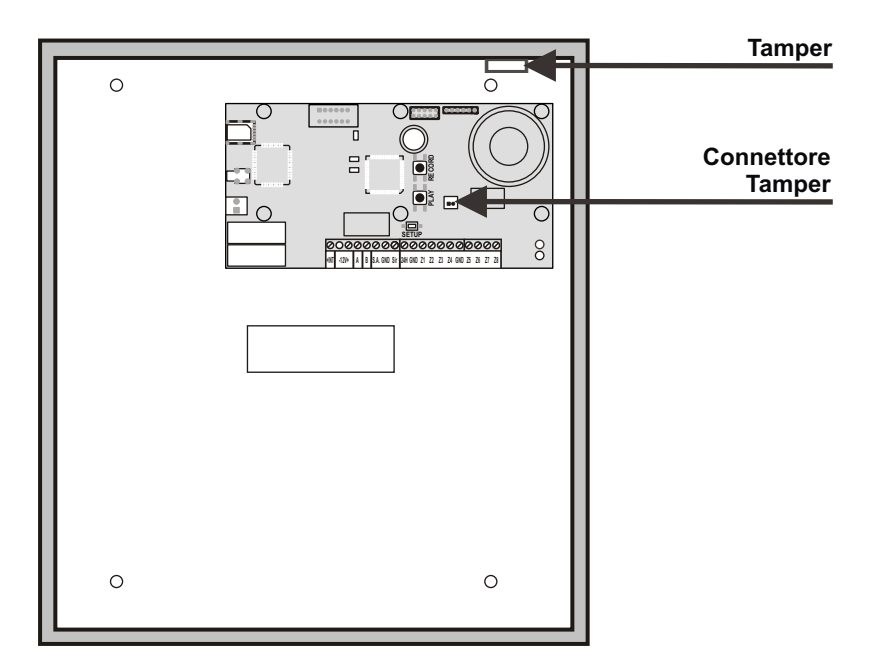

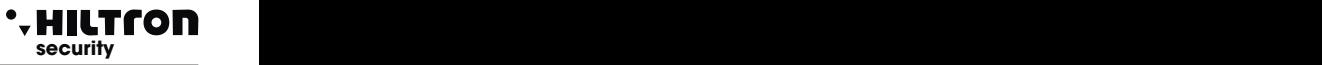

# **2.7 Collegamento consolle**

La centrale necessita di una consolle per la programmazione ed il suo funzionamento.

Di seguito è riportato uno schema di collegamento per consolle DXTOUCH / DX22.

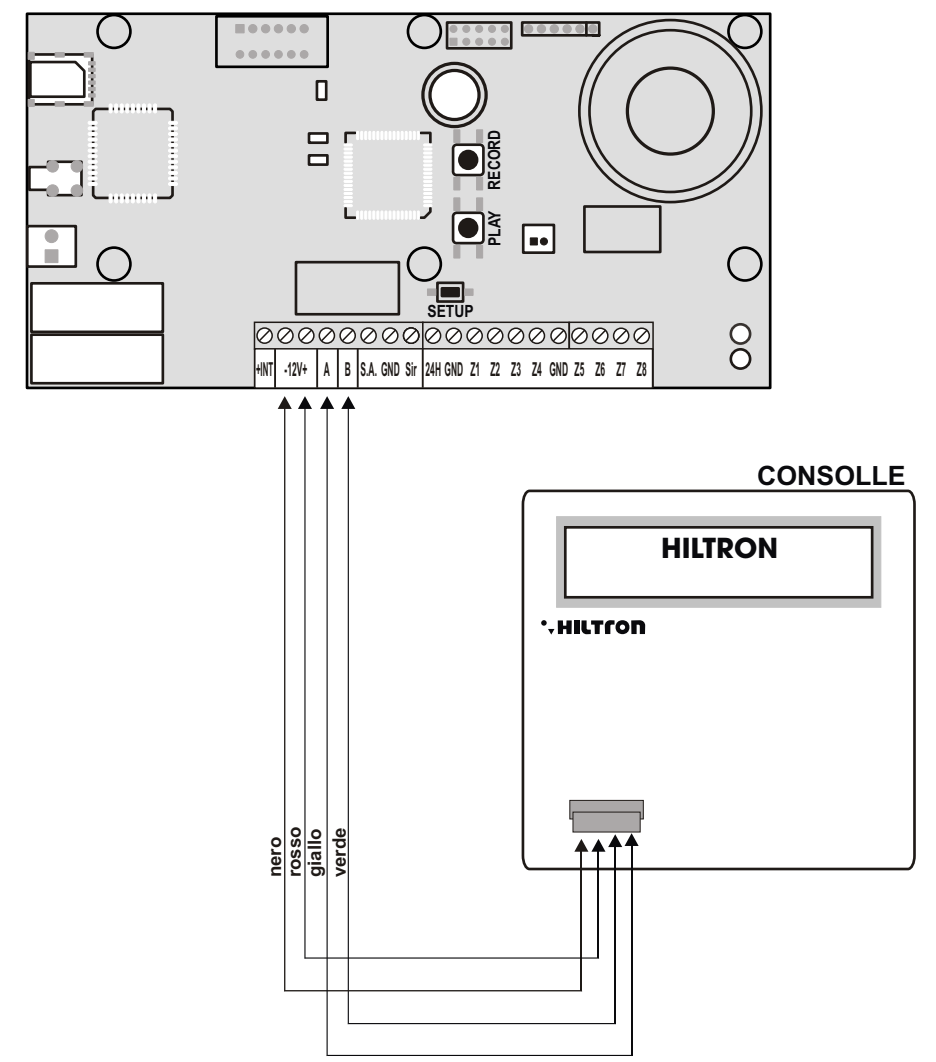

# **security security** Installazione

# **2.8 Collegamento lettori per chiavi RFID DX200 / DX300**

La centrale accetta 4 inseritori con: **ID 16** per il primo ed **ID 17** per il secondo, **ID18** per il terzo e **ID19** per il quarto.

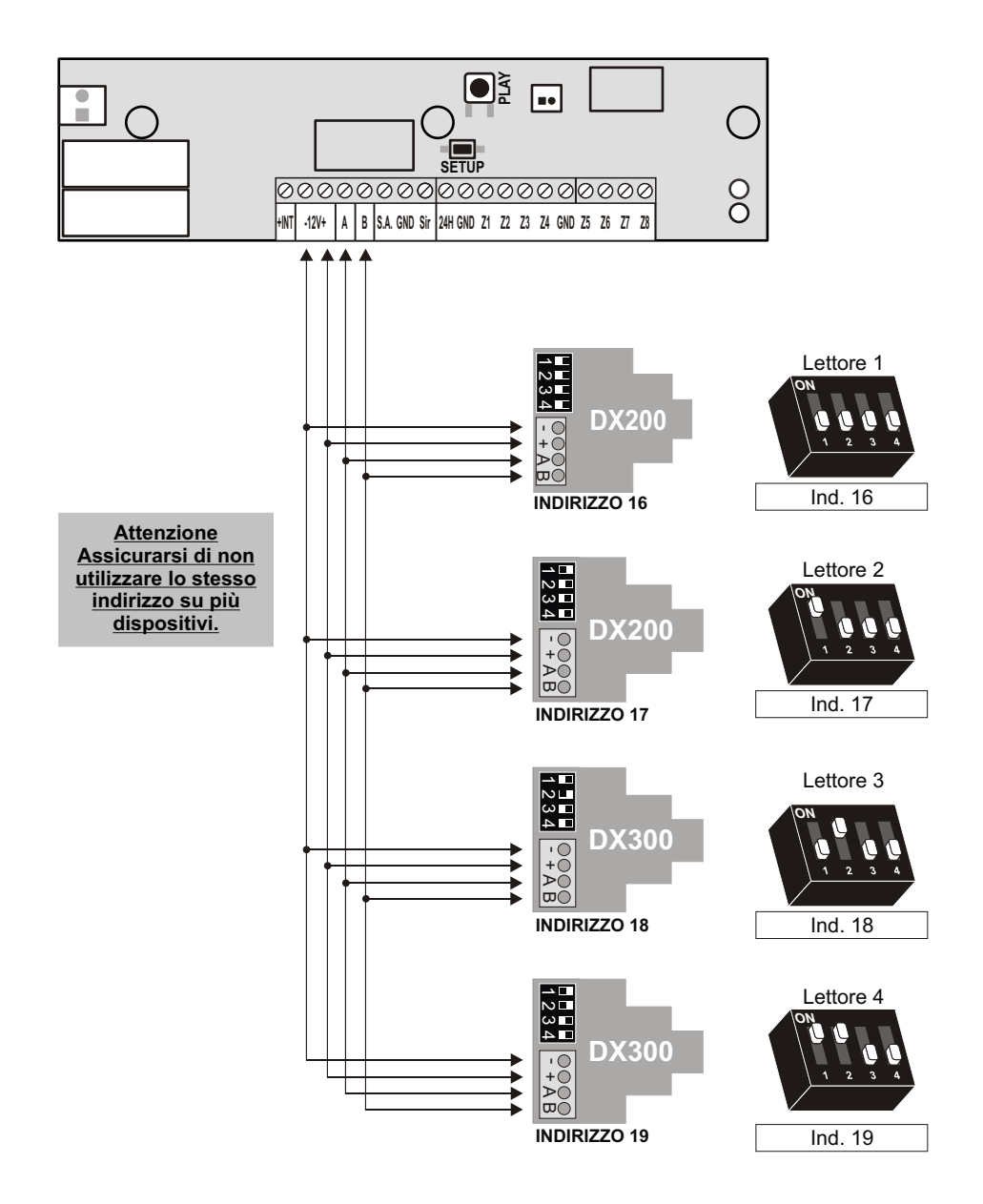

# **2.9 Collegamento sirene cablate**

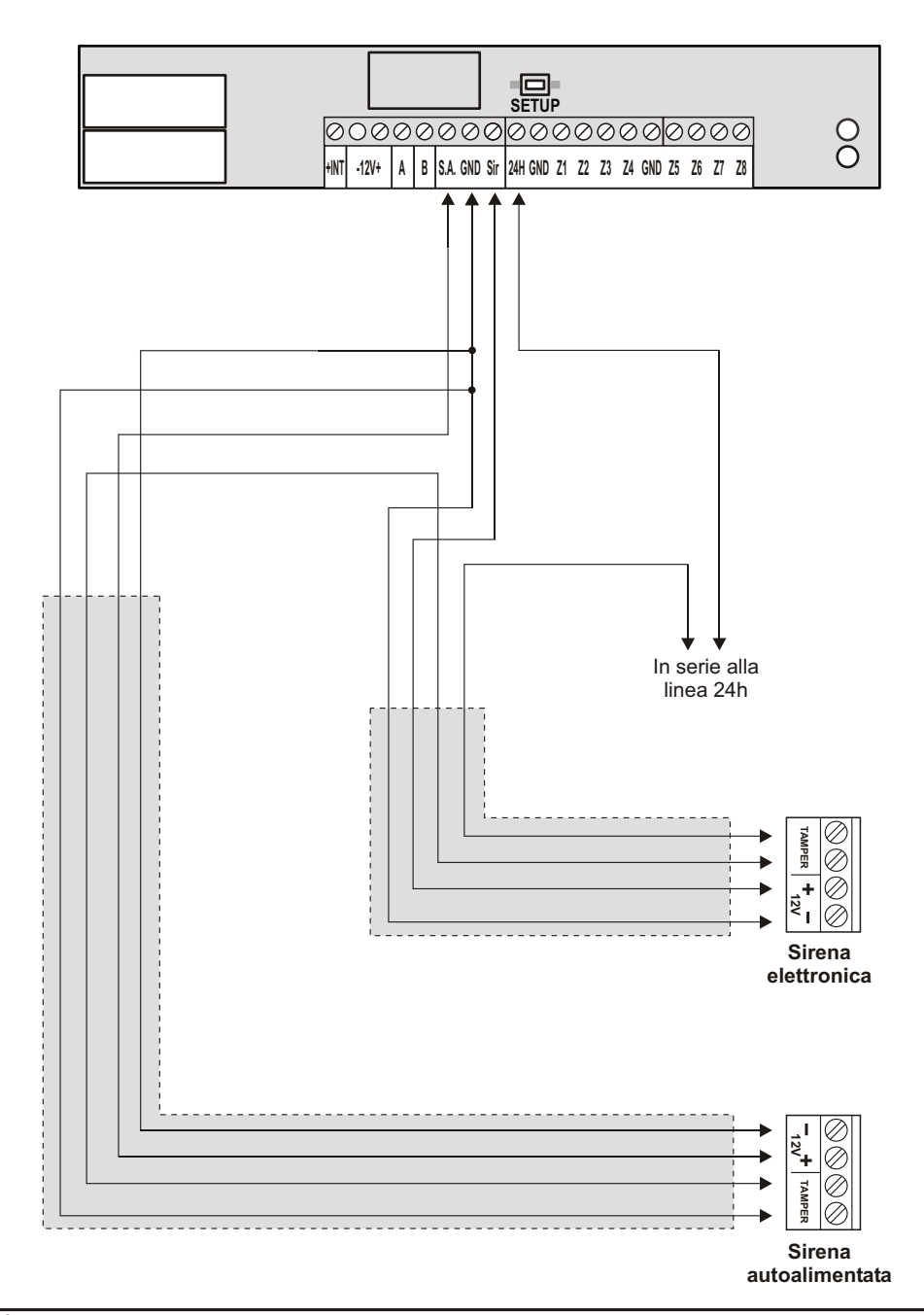

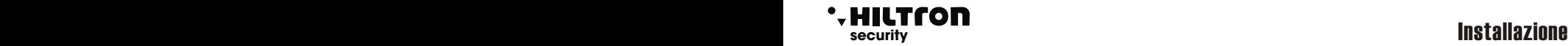

# **2.10 Collegamento sensori magnetici e rivelatori**

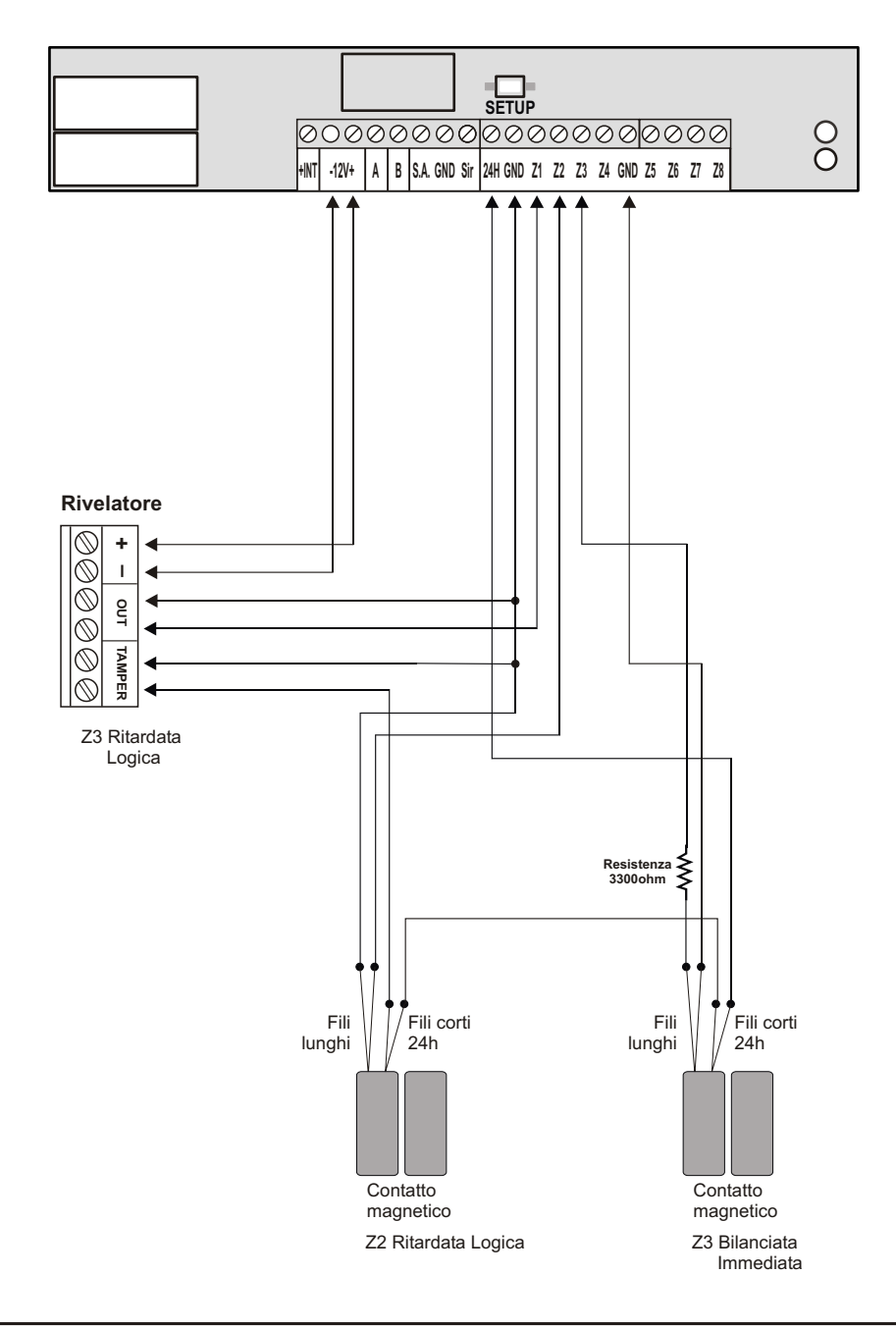

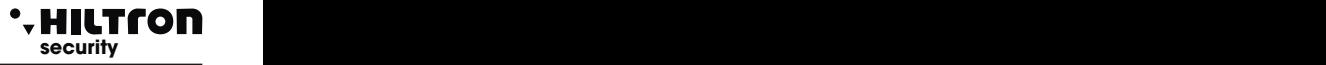

# **2.11 Scheda telefonica ed antenna GSM**

Ad alimentazione spenta e batteria scollegata occorre inserire nel porta SIM una scheda telefonica nano-SIM rispettando il verso come mostrato in figura, avendo cura di disabilitare eventuali codici PIN e PUK con un telefonino cellulare.

Inserire lo spinotto dell'antenna nel connettore sulla scheda della centrale spingendolo a fondo fino a far scattare il meccanismo di ritenuta. Posizionare l'antenna in modo da ottenere il migliore segnale possibile in relazione all'operatore utilizzato posizionando la base magnetica su una superficie metallica oppure utilizzando il bollino biadesivo in dotazione.

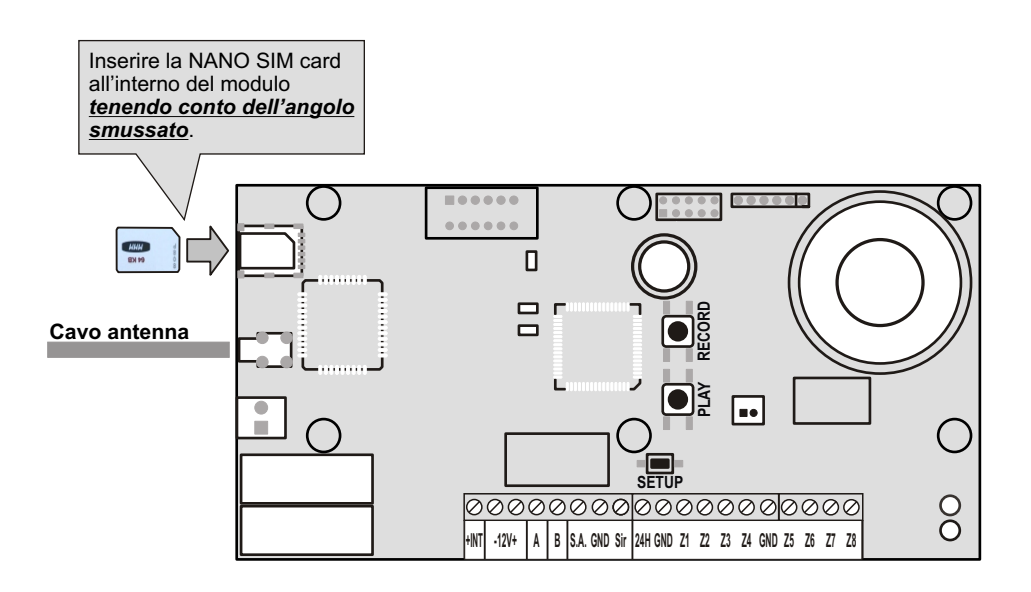

# **security security** Installazione

# **2.12 Registrazione del messaggio iniziale**

Collegare la batteria ed alimentare la centrale azionando il sezionatore predisposto in precedenza. Sulla consolle è segnalato che la 24H non è attivata e nessun ciclo di allarme è avviato. (Dopo un reset, la protezione 24H si attiva solo dopo che la centrale riconosce la chiusura della linea 24H e dei tamper della centrale e della consolle).

Sulla scheda della centrale il LED verde lampeggia lentamente ad indicare che l'impianto è disinserito. (ad impianto inserito, lampeggia il LED ROSSO).

Digitare sulla consolle il codice di default per l'accesso alla programmazione ( ) **5 6 7 8**

seguito da  $(\boldsymbol{\#})(\mathcal{T})$  per attivare la registrazione e la riproduzione del messaggio iniziale.

Quando si accede ai menù di programmazione della centrale i due led rosso e verde posti sulla scheda della Pcentrale, cominciano a lampeggiare velocemente.

Premere e mantenere premuto il pulsante sulla centrale "**RECORD**" e registrare un breve messaggio (10 secondi circa) che sarà ripetuto ad ogni telefonata di allarme.

Durante la registrazione lampeggia il solo **L**ED rosso sulla scheda della centrale.

Premere il tasto "**PLAY**" per riascoltare il messaggio.

Durante il riascolto sulla scheda della centrale lampeggia il solo LED verde. In caso di necessità è possibile ripetere la registrazione, cancellando quella precedente, premendo nuovamente il tasto "**RECORD**".

Se non si utilizzano i tasti "**RECORD**" e "**PLAY**" per circa un minuto, la registrazione/riproduzione del messaggio è disabilitata.

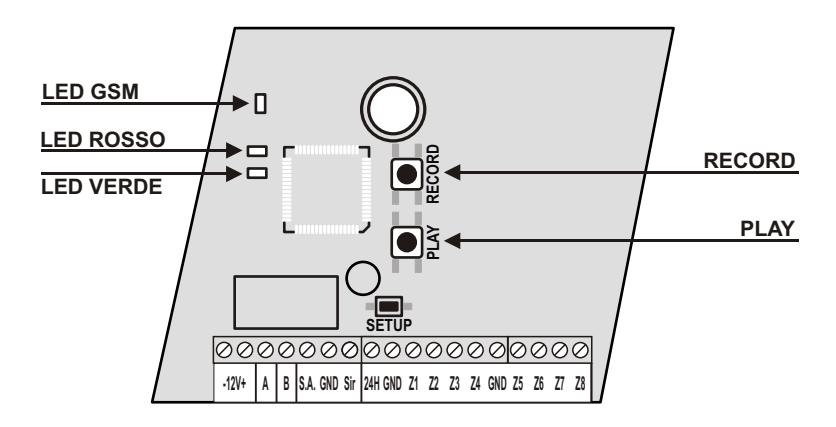

# **2.13 Chiusura del contenitore**

Posizionare il coperchio del contenitore avendo cura di verificare che con la chiusura del coperchio si chiuda anche il microswitch del tamper ed avvitarlo ai quattro angoli

# **3 Programmazione**

Prima di rendere operativa la centrale è opportuno impostare alcuni parametri di funzionamento ed inserire i numeri telefonici degli utenti che riceveranno le chiamate di allarme.

Queste operazioni possono essere fatte utilizzando la consolle per accedere al menù di Programmazione.

La centrale ha due codici di accesso, il primo per accedere alla programmazione:

<codice SETUP> (di default ) **5 6 7 8**

**e** l'altro <codice UTENTE> ( di default ( 1 ) ( 2 ) ( 3 ) ( 4 )) per accedere alle funzioni di comando della centrale.

 $\sqrt{5} \sqrt{6} \sqrt{7} \sqrt{8} \sqrt{\#}$ 

**STECHE VIEW**<br>security

# **3.1 Accesso al menu Programmazione**

Acentrale disinserita sulla consolle di sistema digitare il codice SETUP(di default è ) **5 6 7 8**

$$
seguito(\mathbf{H}) \circ (\mathbf{I}).
$$

Nel menù programmazione sono disponibili le seguenti voci:

**1 - Rubrica Per inserire, modificare o cancellare 16 numeri telefonici. 2 - Setup Per la gestione chiavi e codici di accesso, tempo di entrata e di uscita, durata allarme, limitazione numero cicli di allarme, configurazione zone logiche/bilanciate/radio, parzializzazione impianto, inserendo da telecomando, silenziamento e privacy. inseritori, codice radio,abilitazione dispositivi su bus RS485 e gestione allarme 24h su assenza link, modo di attivazione uscita +INT, inoltro SMS ricevuti e accensione modulo GSM. 3 - Info Con le indicazioni sulla release del firmware, l'IMEI del modulo GSM e l' indicazione sulla presenza rete elettrica. 4 - Reset Impianto Per riavviare la centrale e il modulo GSM. 5 - Cancella Setup Per cancellare tutte le configurazioni della centrale e riportarla alle impostazioni di fabbrica. 6 - Test Chiamata Per il controllo della rete GSM 7 - Msg Iniziale Per la regsitrazione ed il riascolto del messaggio personalizzato**

Selezionare con i tasti  $\langle \cdot \rangle$  ( $\triangle$ ) la voce desiderata e confermare la scelta con  $\leftrightarrow$ ) o  $\#$ ), oppure

digitare il numero dell'opzione per accedere all'opzione scelta.

Per uscire dal menù di programmazione digitare  $(FSC) \circ F$ .

NOTE:

- Se si prova ad inserire un codice errato (dopo 24 tasti premuti), la tastiera va in blocco per circa 15 sec. durante i quali non accetta ulteriori tentativi.
- ! Se non si utilizza la tastiera per un tempo di circa un minuto, la centrale chiude automaticamente il menù di programmazione e torna alla normale operatività

A centrale inserita, non è possibile accedere al menù di Programmazione.

! Se si dimentica il codice di SETUP è possibile accedere al menù di programmazione e così modificare i codici di accesso, mantenendo premuto il pulsante SETUP posto sulla scheda elettronica della centrale. L'accesso alla scheda prevede però l'apertura del contenitore della centrale con conseguente inizio di un ciclo di allarme 24h.

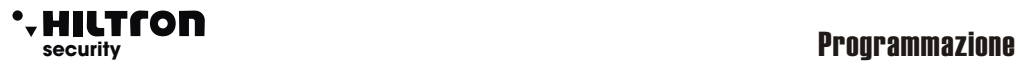

# **3.2 Rubrica**

 $(5)(6)(7)(8)(#)(1)$ 

### **3.2.1 Inserimento Numeri Telefonici nella Rubrica**

Nel menù programmazione, con i tasti  $\left(\nabla/(\blacktriangle\right)$  selezionare

**1-Rubrica 31Y voda IT**

e confermare con  $(\clubsuit)$  o  $(\#)$  , oppure digitare il codice SETUP seguito da  $(\# \mathcal{X} \mathbf{1})$  .

Il display indica:

**RUBRIC A Inserisci numer i**

Premere  $\left(\rightarrow\right)$  o  $\left(\not\!\!\!H\right)$  per visualizzare:

**Numero 01 Non Programmato** 

Utilizzare i tasti  $\left(\bigtriangledown\right)/\left(\bigtriangleup\right)$  per selezionare una delle 16 posizioni di memoria della rubrica

e premere  $\left(\biguparrow$  o $\left(\biguparrow$ 

**Numero 01 \_**

Inserire il numero dell'utente che deve ricevere gli avvisi di allarme e confermare con  $\left(\frac{1}{\epsilon}\right)$  o  $\left(\frac{1}{\epsilon}\right)$ .

Sul display appare:

**Invio SMS all? 7=SI 9=NO**

Premere i pulsanti  $(D \circ Q)$  rispettivamente per indicare alla centrale di inviare o meno gli SMS di allarme al numero impostato. Il display indica l'opzione successiva:

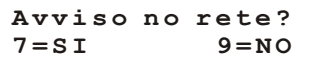

Premere i pulsanti $(7)$ o  $(9)$  se si desidera o meno avvisare l'utente quando la rete elettrica manca per oltre 30 minuti. Analogamente alla richiesta successiva:

> **SMS no rete? 7=SI 9=NO**

digitare (  $\bm{7}$  ) se si desidera inviare un SMS in caso di mancanza prolungata della rete elettrica o altrimenti ( $\bm{9}$ 

Selezionare con i tasti  $\blacktriangledown$   $(\blacktriangle)$  la successiva posizione della rubrica ed inserire il nuovo numero telefonico.

Al termine digitare  $(\overline{\text{ESC}}) \circ (\overline{\text{L}})$  per ritornare al menù precedente.

# POWER8 - POWER8S - Manuale di installazione e uso

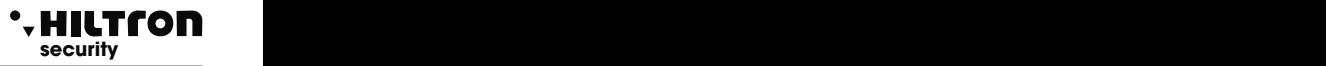

# **3.2.2 Cancellazione numeri telefonici dalla Rubrica**

Aprire nuovamente il menù rubrica e con i tasti  $\left(\nabla/(\blacktriangle\right)$  selezionare:

**RUBRICA Cancella numeri**

Confermare la scelta e con i tasti  $\bigcirc/\bigcirc$  selezionare la posizione della rubrica ed il numero da cancellare.

**Numero 03 1234567890**

Premere  $\left(\rightleftarrow)$  o  $\left(\rightleftarrows)$  ed alla successiva richiesta:

**Vuoi cancellare? 7=Si 9=NO**

digitare  $(7)$  per cancellare il numero dalla rubrica o altrimenti  $(9)$  per annullare l'operazione.

In caso di cancellazione appare la conferma :

**CANCELLATO**

seguito da :

**Numero 03 Non programmato**

Al termine digitare  $($ **ESC**) o  $\rightarrow$  per ritornare al menù precedente.

# **security security** Programmazione

### **3.3 Setup**

 $(5)(6)(7)(8)(#)(2)$ 

Per attivare il menù Setup, nel menù programmazione, con i tasti  $(\blacktriangledown)(\blacktriangle)$ e selezionare:

**31Y voda IT 2-Setup**

**e** confermare con  $\blacktriangleleft$  o  $\blacktriangleleft$  **#** ) oppure digitare il codice SETUP seguito da  $\blacktriangleleft$  e  $\boxed{2}$ 

Con i tasti  $\left(\overline{\bullet}\right)$   $\left(\overline{\triangle}\right)$  è possibile selezionare una delle opzioni di questo menù:

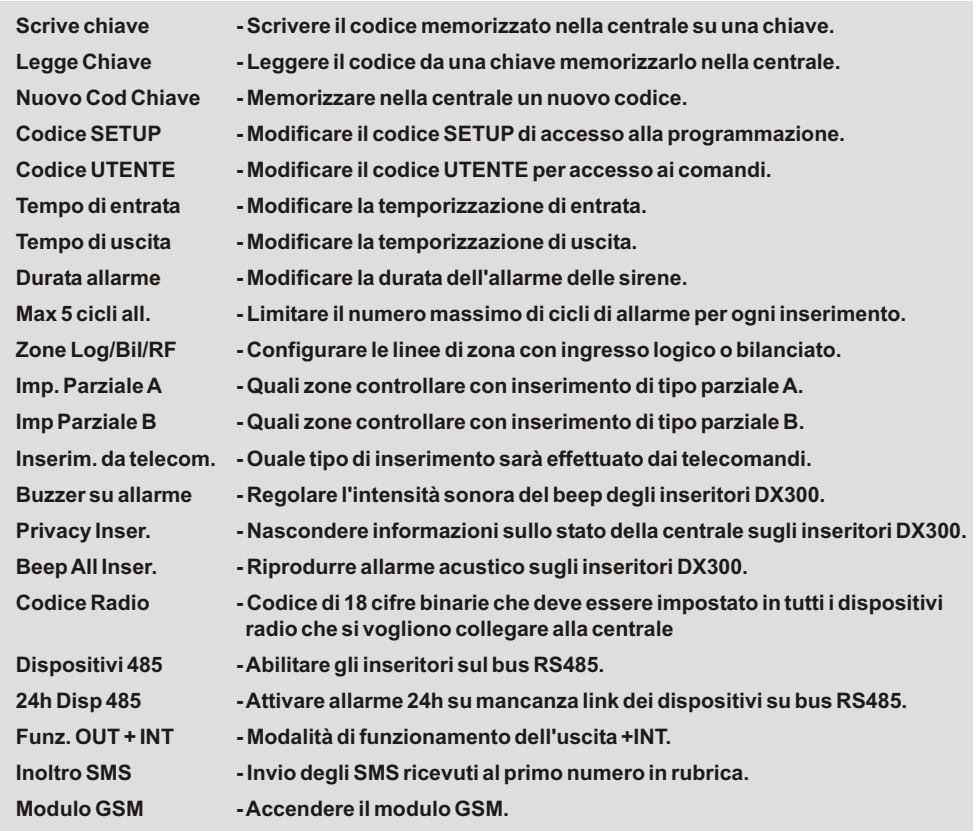

Per uscire dal menù di Setup e tornare a quello di Programmazione, digitare  $(ESC) \circ ( )$ .

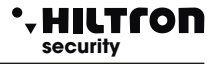

#### **3.3.1 Scrive chiave**

**NOTA: prima di scrivere le chiavi, abilitare i lettori DX200/DX300 (par. 3.3.13)** Selezionare questa opzione del menù Setup:

**Scrive chiave**

per scrivere il codice memorizzato sulla centrale all'interno di una chiave RFID

Digitare  $\Box$  o  $\rightarrow$ .

Sul display appare:

**ATTESA SCRITTURA**

Sugli inseritori i led segnalano l'attesa di una chiave da scrivere facendo lampeggiare velocemente i LED. Avvicinare una chiave. Il codice della centrale viene scritto nella chiave e sulla consolle appare per qualche istante l'indicazione:

**CHIAVE SCRITTA**

Per terminare l'attesa e tornare al menù di Setup senza scrivere nessuna chiave premere  $(ESC) \circ \blacktriangleleft$ . Se non viene riconosciuta nessuna chiave, dopo circa un minuto la centrale interrompe la fase di programmazione.

# **3.3.2 Legge chiave**

Selezionare:

**Legge chiave**

per leggere il codice inserito nella chiave e memorizzarlo all'interno della centrale.

Digitare  $\left(\frac{1}{\sqrt{2}}\right)$  o  $\left(\frac{1}{\sqrt{2}}\right)$ .

Sul display appare:

**ATTESA LETTURA**

Avvicinare la chiave da leggere ad un inseritore. Il display conferma la lettura della chiave:

**CHIAVE LETTA**

Per terminare l'attesa e tornare al menù di Setup senza leggere nessuna chiave premere  $(\mathbf{ESC})$  o  $(\mathbf{F})$ .

Dopo un minuto di attesa senza riconoscere alcuna chiave la centrale chiude la fase di programmazione.

# POWER8 - POWER8S - Manuale di installazione e uso **security security** Programmazione

# **3.3.3 Nuovo codice chiavi**

Questa opzione sostituisce il codice chiavi memorizzato nella centrale con uno nuovo

**Nuovo cod chiave**

Confermare la scelta con  $\overline{4}$  o  $\overline{4}$  e sul display appare per qualche istante:

**CODICE GENERATO**

Il nuovo codice è memorizzato nella centrale e deve essere scritto in tutte le chiavi che devono funzionare sulla centrale.

**NOTA: Una volta generato un nuovo codice sulla centrale, è necessario riscrivere le chiavi.**

# **3.3.4 Codice SETUP e Codice UTENTE**

Il codice SETUP è quello utilizzato sulla consolle per accedere ai menù di Setup della centrale e per configurarne il funzionamento.

Il codice UTENTE invece dà accesso al menù comandi sia dalla consolle che da connessione telefonica ed è utilizzato per inviare dei comandi alla centrale.

Selezionare nel menù Setup la voce :

**Codice SETUP**

oppure

**Codice UTENTE**

Digitare il nuovo codice di 4 cifre.

Al termine la centrale conferma il cambio del codice con:

# **CODICE VALIDO**

Se si digita come codice SETUP lo stesso codice utilizzato come codice UTENTE o viceversa, sul display della consolle appare:

**CODICE ERRATO**

e non viene memorizzato dalla centrale.

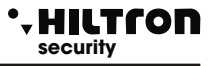

# **3.3.5 Tempo di entrata e Tempo di uscita**

Il tempo di entrata è il tempo a disposizione dell'utente per accedere negli ambienti protetti e disinserire l'impianto prima che si attivino le segnalazioni di allarme.

Durante questo tempo, un'eventuale rilevazione dei sensori posti sulle zone di protezione ritardate (zona 1 e 2) non provocherà allarmi e non attiverà la memoria allarmi.

Il tempo di uscita è il tempo a disposizione dell'utente per lasciare gli ambienti protetti dopo aver dato il comando di inserimento dell'impianto.

Durante questo tempo, una eventuale attivazione dei sensori posti sulle zone ritardate non provocherà allarmi.

Di default queste temporizzazioni durano 15 sec.

Selezionare nel menù setup:

**Tempo di entrata 015**

oppure:

**Tempo di uscita 015**

e digitare  $\left(\frac{1}{\sqrt{p}}\right)$  o  $\left(\frac{1}{\sqrt{p}}\right)$  per modificare il valore impostato.

**Inserisci Valore >---<**

Digitare il nuovo valore compreso fra 000 e 060 secondi (occorre digitare sempre 3 cifre seguite da  $\left(\frac{1}{\epsilon}\right)$  o  $\left(\frac{1}{\epsilon}\right)$ Il nuovo valore è memorizzato:

```
Tempo di entrata
040
```
Se il valore è maggiore del limite massimo previsto sul display appare per qualche istante l'indicazione:

**VALORE ERRATO MIN=000 MAX=060**

# POWER8 - POWER8S - Manuale di installazione e uso **security security** Programmazione

# **3.3.6 Durata allarme**

La durata delle segnalazioni acustiche sia sulle sirene che sugli inseritori DX300 (se abilitati) può essere impostata fra 180 e 600 secondi (da 3 a 10 minuti).

La durata della segnalazione di allarme 24h ad impianto disinserito è invece fissata a 180 secondi.

Nel menù Setup selezionare:

**Durata allarme 180**

e premere  $\left(\rightarrow\right)$  o  $\left(\not\!\! H\right)$  per modificare la durata:

**Inserisci Valore >---<**

Digitare il nuovo valore compreso fra 180 e 600 secondi.

(Occorre digitare sempre 3 cifre sequite da  $\left(\frac{1}{\sqrt{1}}\right)$  o  $\left(\frac{1}{\sqrt{1}}\right)$ .

Il nuovo valore è memorizzato:

**Durata allarme 250**

Se il valore non è compreso nell'intervallo consentito sul display appare per qualche istante l'indicazione:

**VALORE ERRATO MIN=180 MAX=600**

## **3.3.7 Limitazione dei cicli di allarme**

E' possibile limitare a 5 il numero massimo di cicli di allarme che la centrale esegue durante un singolo periodo di inserimento dell'impianto.

Disabilitando questa opzione la centrale esegue sempre un ciclo di segnalazioni ad ogni nuovo allarme.

Selezionare l'opzione

```
Max 5 cicli all.
Abilitato
```
Con i tasti  $\left(\frac{1}{\epsilon}\right)$  o  $\left(\frac{1}{\epsilon}\right)$  è possibile disabilitare o riabilitare questa funzione:

**Max 5 cicli all. Disabilitato**

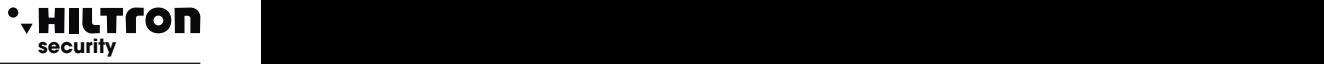

# **3.3.8 Zone Logiche/Bilanciate/Radio**

Questa opzione permette di cambiare il funzionamento degli ingressi zone e di segnalare le zone radio.

Selezionare questa opzione da menù SETUP con i tasti $\left(\nabla/(\triangle\right)$ 

**Zone Log/Bil/Rf >LLLLLLLL<24H:L**

Per cambiare l'impostazione delle zone, digitare il numero corrispondente alla zona da modificare una prima volta per passare da logica a bilanciata, poi da bilanciata a radio ed infine per tornare da radio a logica.

> **Zone Log/Bil/Rf >LBBLLBLRR<24H:B**

(con il pulsante (<u>9</u> ) si modifica la linea 24H, solo Logica o Bilanciata)

Una zona bilanciata richiede la chiusura della linea attraverso una resistenza da 3,3 Kohm.

La centrale riconoscerà l'allarme sulla zona sia quando aumenta l'impedenza della linea (apertura della linea o taglio dei conduttori), sia quando diminuisce (cortocircuito della linea). Una zona logica, invece, non ha bisogno di resistenze e sarà considerata non in allarme quando la linea è chiusa.

La linea bilanciata fornisce un maggior grado di sicurezza nei confronti di possibili manomissioni.

Se ad esempio un malintenzionato mette in corto i due conduttori di una linea logica che arrivano ad un sensore, la stesso risulterà perennemente non allarmato e non genererà alcun allarme della centrale, o con una linea bilanciata invece sarà lo stesso tentativo di mettere in corto la linea che farà scattare le segnalazioni di allarme sulla centrale.

Per rendere maggiormente efficace la protezione della linea, la resistenza di bilanciamento che si inserisce in serie sulla linea è necessario che sia posta il più vicino possibile al termine della linea, nei pressi o dentro il sensore stesso, e lontano dalla centrale.

Una zona configurata come zona radio, accetterà le segnalazioni dei sensori della Serie XR su cui è impostato, oltre al codice radio della centrale, anche il codice della zona secondo la tabella:

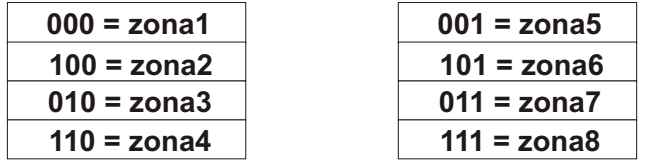

NOTA: Quando una zona è definita "Radio" il relativo ingresso in morsettiera non è utilizzato.

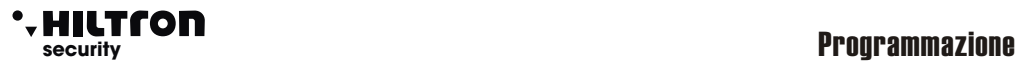

# **3.3.9 Impianto Parziale A e B**

Questa opzione permette di impostare le zone da includere/escludere dalla sorveglianza quando si inserisce la centrale in modo parziale.

Utilizzando i tasti $\bigcirc / \bigcirc$ , per scorrere il menù SETUP fino alla voce:

**Imp. Parziale A >12------<**

oppure:

**Imp. Parziale B >------78<**

inserito nel modo indicato. Digitare il numero delle zone che si vogliono modificare. Sulla seconda riga del display, appaiono solo i numeri delle zone che saranno sorvegliate con impianto

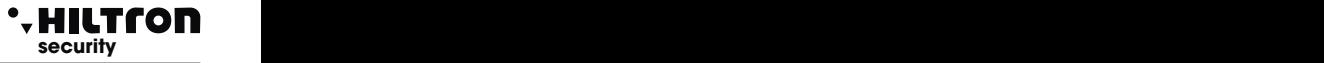

# **3.3.10 Inserimento da telecomando**

Questa opzione è utilizzata per selezionare quale tipo di inserimento sarà effettuato dai telecomandi a due tasti (DXR20/XR20)

**Ins. da Teleco.** Impianto totale **Impianto Totale**

Utilizzare il tasto  $\left(\frac{H}{H}\right)$  per passare da un tipo di inserimento all'altro.

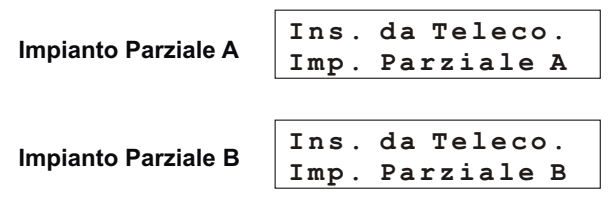

Con telecomando DXR4 (a 4 tasti) il tasto in alto a sinistra inserisce in modo TOTALE, mentre i due tasti in basso inseriscono il modo **PARZIALE A** e **PARZIALE B,** indipendentemente dall'impostazione di questo parametro.

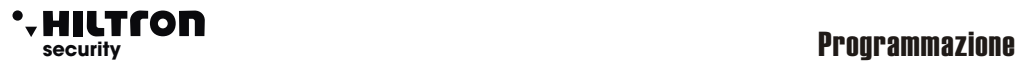

# **3.3.11 Volume del Beep Inseritore DX300**

Il volume acustico del cicalino presente sugli inseritori DX300 può essere regolato su due livelli:

#### **Alto** e **Basso**.

Selezionare nel menù Setup l'opzione:

**Beep Inseritore >HH<**

Digitare (  $\underline{\textbf{1}}$  ) per modificare il livello acustico del primo inseritore (quello con ID 16) **da H (=High - alto**)

a **L (=Low basso)** o digitare (2) per modificare quello del secondo (con ID 17).

```
Beep Inseritore
>LL<
```
Questa impostazione non ha effetto sugli allarmi segnalati opzionalmente sugli inseritori che sono sempre riprodotti al massimo volume.

### **3.3.12 Modalità Privacy su Inseritori DX300**

Sugli inseritori DX300 è possibile visualizzare o nascondere le informazioni sullo stato della centrale e delle zone, e mostrarle soltanto quando si avvicina una chiave con codice riconosciuto dalla centrale. In modalità N (Nascondi) sull'inseritore appare solo un punto lampeggiante.

Selezionare nel menù setup l'opzione:

```
Privacy Inser.
>VV<
```
Digitare per modificare l'opzione dal **V (Visualizza)** a **N (Nascondi)** e viceversa sull'inseritore **1 2**

(con ID = 16) e 2 per l'altro inseritore.(con ID = 17)

Su un DX 300 con segnalazioni nascoste, occorre avvicinare una prima volta una chiave con codice valido per mostrare per circa 10 secondi le informazioni sullo stato della centrale ed una seconda volta per eseguire le consuete operazioni di inserimento/disinserimento e interrogazione modo di parzializzazione. Le uniche segnalazioni che non sono nascoste sono quelle di centrale in allarme e di temporizzazione di entrata e di uscita.

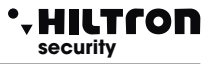

## **3.3.13 Attivazione su allarme del cicalino inseritori DX300 (buzzer in allarme)**

Sugli inseritori DX300 è possibile abilitare il cicalino a segnalare l'allarme della centrale. Nel menù di Setup selezionare:

> **Buzzer in allarme >NN<**

Digitare per modificare l'impostazione sul primo inseritore (con ID16) da **N (= No)** a **S (= Si)** o viceversa **1**

e (2) per il secondo inseritore (con ID 17).

**Buzzer in allarme >SS<**

L'allarme sugli inseritori è segnalato con cicalino alla massima intensità acustica a prescindere dalla regolazione **H** o **L** del beep.

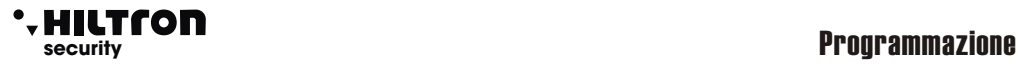

# **3.3.14 Codice RADIO**

Il codice di 18 cifre binarie (una sequenza di "0" e di "1" ) che è possibile programmare e visualizzare in questa sezione è quello utilizzato dalla POWER8 e che deve essere impostato in tutti i dispositivi radio che si vogliono collegare alla centrale. Apparecchi con codice differente non saranno gestiti dalla centrale.

Di seguito è riportato uno schema di 18 caselle in cui trascrivere il codice utilizzato dalla centrale:

*ATTENZIONE: il Codice di Sistema non può essere composto da tutti "0" o tutti "1".*

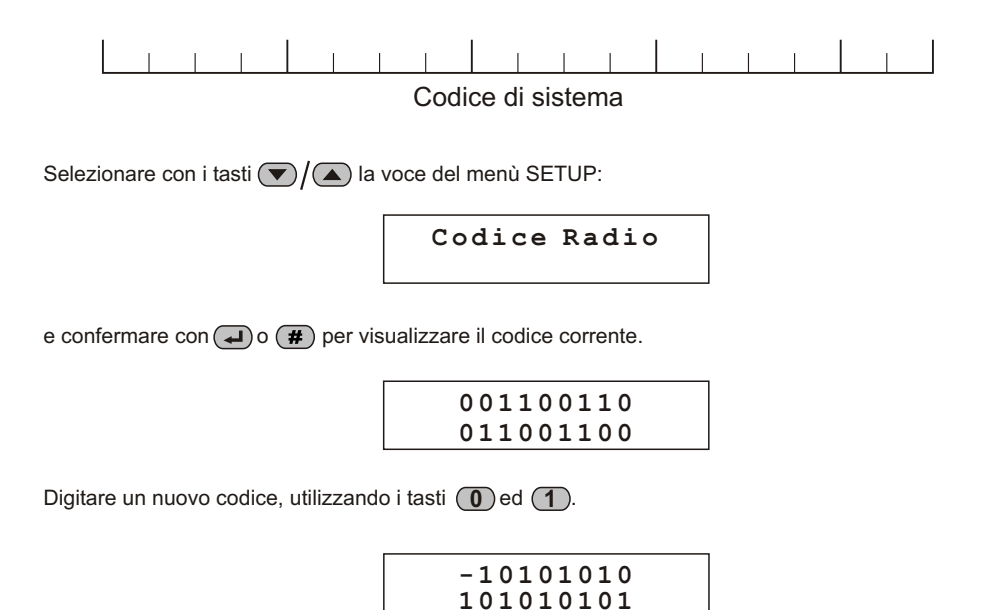

Dopo l'inserimento del 18° valore il display visualizza il messaggio:

 **CODIC E VALID O**

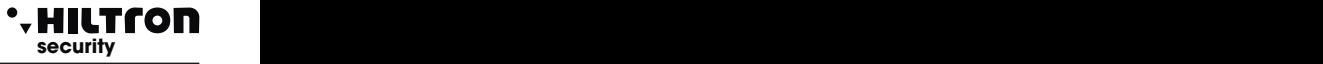

### **3.3.15 Dispositivi su bus RS485**

Sul "DX bus" RS485 possono essere connessi oltre alla consolle, due inseritori ed un modulo di comunicazione.

La consolle non può essere disabilitata e deve essere sempre presente, mentre i due inseritori ed il Modulo Link devono essere abilitati/disabilitati per essere gestiti correttamente dalla centrale.

Selezionare nel menù Setup la voce:

```
Dispositivi 485
```
e digitare  $\left(\bigstar\right)$ o $\left(\frac{\pi}{\pi}\right)$ .

Sul display della consolle appare il nome del dispositivo, il suo indirizzo ID e lo stato del collegamento:

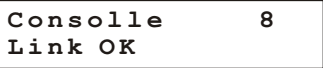

Con i tasti  $\left(\sqrt{\blacktriangle}\right)$  è possibile visualizzare gli altri dispositivi:

**Inseritore 1 16 NON Attivo**

Digitare  $\left(\rightleftarrow)$  o  $\left(\rightleftarrows)$  per attivare il dispositivo.

Se il dispositivo è collegato e correttamente funzionante appare sul display:

**Inseritore 1 16 Link OK**

altrimenti, quando il dispositivo non è riconosciuto:

**Inseritore 1 16 Link BAD**

Sempre con i tasti $\left(\bigtriangledown\right)/\left(\bigtriangleup\right)$  è possibile scorrere sugli altri dispositivi:

```
Inseritore 2 17
NON Attivo
```
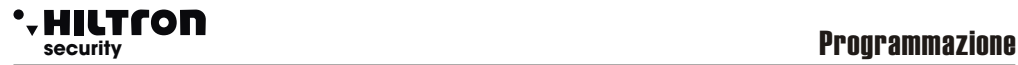

e di seguito :

## **Modulo LINK 1 NON Attivo**

utilizzando  $\left(\frac{1}{\sqrt{2}}\right)$  o  $\left(\frac{1}{\sqrt{2}}\right)$  per modificarne lo stato.

Tutti i dispositivi collegati sul DX bus, segnalano sia la mancanza di abilitazione che l'errore di comunicazione con un particolare lampeggio dei LED.

Verificare sempre la corretta impostazione dell'ID dei dispositivi e non utilizzare più dispositivi con lo stesso ID.

Per tornare al menù di Setup digitare  $(\mathbf{FSC}) \circ (\mathbf{F}).$ 

# **3.3.16 Allarme 24h su errore link dispositivi 485**

Se si desidera attivare un ciclo di allarme 24h in caso di errore sul DX bus per perdita di collegamento con un dispositivo abilitato, selezionare nel menù Setup l'opzione:

> **24H Disp. 485 Disabilitato**

e modificare l'impostazione digitando  $\left(\frac{1}{\epsilon}\right)$  o  $\left(\frac{1}{\epsilon}\right)$ .

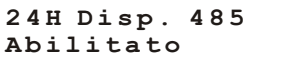

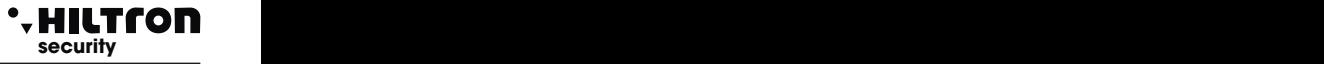

### **3.3.17 Funzionamento uscita +INT**

La centrale presenta in morsettiera una uscita +INT che può essere utilizzata per comandare apparecchiature esterne.

Tale uscita è gestita dalla centrale e presenta +12 V. (massimo 100mA) ad impianto inserito o tensione assente ad impianto disinserito.

In alternativa è possibile attivare questa uscita con un comando diretto impartito da un utente sia dalla consolle che da remoto durante una comunicazione telefonica.

Per configurare il funzionamento di questa uscita selezionare nel menù Setup l'opzione:

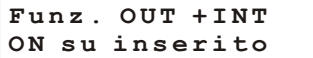

Digitare  $\left(\frac{1}{\sqrt{2}}\right)$  o  $\left(\frac{1}{\sqrt{2}}\right)$  per modificare l'impostazione:

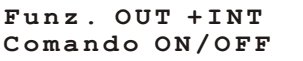

### **3.3.18 Inoltro SMS**

La centrale ha la possibilità di inviare gli SMS ricevuti al numero registrato nella prima posizione della rubrica telefonica.

Per abilitare questa funzione, selezionare nel menù Setup la voce:

**Inoltro SMS Disabilitato**

Digitare  $(\#)$  o  $(\rightarrow)$  per modificare l'impostazione:

**Inoltro SMS Abilitato**

Digitando ancora  $\bigoplus$   $\bigoplus$   $\mathcal{F}$ ) l'inoltro degli SMS è disabilitato nuovamente.

Tutti gli SMS ricevuti non sono memorizzati né nel modulo telefonico né nella SIM card.

# **security security** Programmazione

# **3.3.19 Accensione modulo GSM**

Per spegnere il modulo telefonico selezionare nel menù Setup

**Modulo GSM On**

Digitare  $\left(\rightarrow\right)$  o  $\left(\# \right)$  per modificare l'impostazione:

**Modulo GSM Off**

Digitare nuovamente  $\left(\rightleftarrow)$  o  $\left(\rightleftarrows)$  per riaccendere il modulo.

Con il modulo GSM spento tutte le comunicazioni telefoniche in ingresso ed in uscita sono interrotte. Il LED di attività GSM sulla scheda della centrale è spento ed è possibile inserire o togliere la scheda telefonica dal porta SIM senza il pericolo di danneggiarla.

Sul display della consolle è segnalato lo spegnimento del modulo GSM:

**GSM OFF Imp. Disinserito**

## **3.4 Info centrale**

Per attivare il menù Info, selezionare nel menù di programmazione con i tasti  $\left(\bigtriangledown\right)(\blacktriangle)$ :

**31Y voda IT 3-Info**

e confermare con  $\Box$  o  $\bullet$  , oppure digitare il codice SETUP seguito da  $\bullet$  e  $\circ$  .

Con i tasti  $\bigcirc$  / $\bigcirc$  è possibile scorrere le informazioni disponibili in questo menù.

Modello di centrale:

**HILTRON 8 zone GSM**

Release del firmware:

**Rel. Firmware 170GSW-3.30.09**

Numero IMEI del modulo telefonico (appare solo con modulo registrato sulla rete telefonica):

**IMEI 123456789012345**

 $31$ 

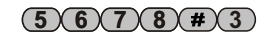

# POWER8 - POWER8S - Manuale di installazione e uso

Numero IMEI del modulo telefonico (appare sStato dell'alimentazione da rete elettrica:

Oppure:

**Rete OK**

Al termine digitare  $(ESC)$  o  $(+)$  per ritornare al menù Programmazione.

**3.5 Reset impianto**

Chiude le comunicazioni telefoniche, forzando il riavvio del modulo GSM e della centrale.

**28Y voda IT**

Selezionare con i tasti  $\left(\sqrt[n]{\Delta}\right)$  nel menù Programmazione:

**4-Reset Impianto**

**8 zone GSM**

e confermare con  $\left(\neq 0 \left(\frac{\#}{2}\right)\right)$  oppure subito dopo il codice SETUP  $\left(\frac{5}{6}\right)\left(\frac{7}{8}\right)\left(\frac{8}{2}\right)$  digitare  $\left(\frac{\#}{4}\right)\left(\frac{4}{2}\right)$  .

Sul display della consolle appare per qualche istante:

Poi riparte il modulo GSM e la registrazione sulla rete telefonica.

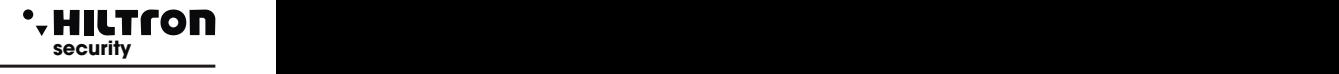

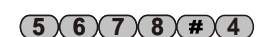

**Assenza Rete**

# **security security** Programmazione

# **3.6 Cancella Setup**

 $\sqrt{5}$   $\sqrt{6}$   $\sqrt{7}$   $\sqrt{8}$   $\sqrt{4}$   $\sqrt{5}$ 

Questo comando serve per ripristinare la configurazione di fabbrica.

Selezionare con i tasti  $\left(\sqrt{\blacktriangle}\right)$  nel menù Programmazione:

**31Y voda IT 5-Cancella Setup**

e digitare  $\bigoplus$  o  $\bigoplus$  oppure dopo il codice SETUP  $\big(\frac{5}{6}\big)\big(\frac{7}{8}\big)$  digitare  $\big(\frac{\#}{5}\big)$ .

Sul display della consolle appare la richiesta di confermare la cancellazione:

**Conf Ripristino? 7=SI 9=NO**

Digitare allora (*I*) per procedere con la cancellazione oppure (9) per annullare l'operazione.

Le opzioni di configurazione della centrale sono riportate a quelle di fabbrica con l'esclusione del messaggio iniziale registrato, e sul display appare per pochi istanti:

**DEFAULT OK**

Poi la centrale è resettata e riparte il modulo GSM.

# POWER8 - POWER8S - Manuale di installazione e uso

# **3.7 Test chiamata telefonica**

Questa funzione è utile per controllare la linea telefonica. Selezionare nel menù Programmazione con i tasti direzione  $\left(\bigtriangledown\right)/\left(\bigtriangleup\right)$ :

> **31 Y voda IT 6-Test Chiamata**

**Inserire numero**

e confermare con  $\left(\frac{u}{v}\right)$  o  $\left(\frac{u}{v}\right)$  oppure subito dopo il codice SETUP  $(5)(6)(7)(8)$  digitare  $\left(\frac{u}{v}\right)$  .

Sul display della consolle appare per qualche istante:

Digitare un numero telefonico da contattare ed avviare la connessione con  $\left(\frac{1}{\epsilon}\right)$  o  $\left(\frac{1}{\epsilon}\right)$ . Sul display della consolle appare:

> **31Y Chiama... 34812345678**

seguito da:

**28Y Connesso... 34812345678**

**30Y Fine Chiam. 34812345678**

E' possibile così ascoltare (dall'altoparlante sulla scheda della centrale) la voce dell'utente chiamato. Non è possibile invece parlare con l'altro utente, ma è possibile solo inviare i codici DTMF utilizzando la tastiera della consolle.

Per terminare la comunicazione digitare (ESC).

Sul display della consolle appare per qualche istante:

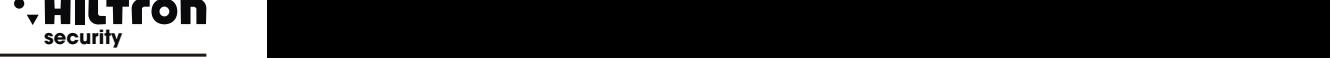

# $(5) 6 (7) 8 (4) 6$

# **3.8 Messaggio iniziale**

Il messaggio iniziale è un breve messaggio audio (10 secondi circa) registrato dall'utente che può essere usato per riconoscere da quale impianto proviene una eventuale chiamata di allarme.

Per registrare o per riascoltare il messaggio è necessario accedere alla scheda della centrale e quindi aprire il contenitore.

Per evitare di avviare un ciclo di allarme all'apertura del contenitore della centrale può essere utile escludere la zona 24H.

Nel menù di programmazione, selezionare con i tasti direzione  $(\blacktriangledown)(\blacktriangle)$  la voce:

**30Y voda IT 7-Msg. Iniziale**

**e** confermare con  $\left(\rule{0pt}{0pt}\right)$  o $\left(\rule{0pt}{0pt}\right.$   $\left\vert \rule{0pt}{0pt}\right\vert$  oppure subito dopo il codice SETUP  $\left(\rule{0pt}{0pt}\right)$   $\left(\rule{0pt}{0pt}\right)$   $\left\vert \rule{0pt}{0pt}\right\vert$   $\left\vert \rule{0pt}{0pt}\right\vert$   $\left\vert \rule{0pt}{0pt}\right\vert$   $\left\vert \rule{0pt}{0pt}\right\vert$   $\left\vert \rule$ 

Sul display della consolle appare per qualche istante:

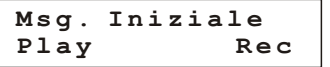

Durante l'attivazione del menù di programmazione i due LED posti sulla scheda della centrale lampeggiano.

Per registrare un messaggio è necessario entro un minuto premere e mantenere premuto il pulsante RECORD presente sulla scheda elettronica della centrale e registrare il messaggio utilizzando il microfono sulla centrale. Durante la registrazione del messaggio lampeggia sulla scheda il solo LED rosso.

Terminati i 10 secondi la registrazione è interrotta.

Se si vuole registrare un messaggio di durata minore basta rilasciare il pulsate RECORD prima dello scadere del tempo massimo.

Per riascoltare il messaggio memorizzato premere il pulsante PLAY sulla scheda; Il messaggio è riprodotto dall'altoparlante della POWER8.

Durante il riascolto lampeggia il solo LED verde sulla scheda.

Ogni nuova registrazione cancella quella precedente.

Per terminare la registrazione digitare sulla consolle (ESC) per tornare al menù di programmazione.

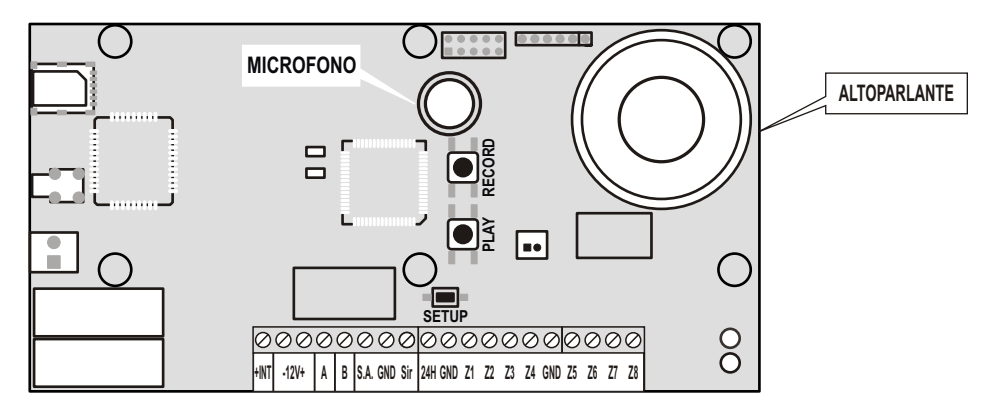

# **security security** Programmazione

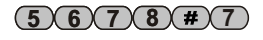

# POWER8 - POWER8S - Manuale di installazione e uso

# **4 Comandi**

# **4.1 Accesso al menù comandi**

Ad impianto inserito o disinserito digitare il codice UTENTE (default **1 2 3 84**

sequito da  $\left(\frac{1}{\epsilon}\right)$  o  $\left(\frac{1}{\epsilon}\right)$  per accedere al menù comandi.

La prima opzione del menù che appare dipende dallo stato della centrale. Ad impianto disinserito appare sul display:

> **31Y voda IT 7-Ins. Totale**

Con i tasti  $\bigcirc$   $\bigwedge$  è possibile selezionare le opzioni del menù e confermarle poi con  $\bigcirc$   $\bigcirc$   $\bigcirc$   $\bigcirc$ .

In alternativa digitare il codice UTENTE seguito da  $\overline{(+)}$ o  $\overline{(+)}$ e digitare il numero della opzione desiderata.

Le voci del menù disponibili sono:

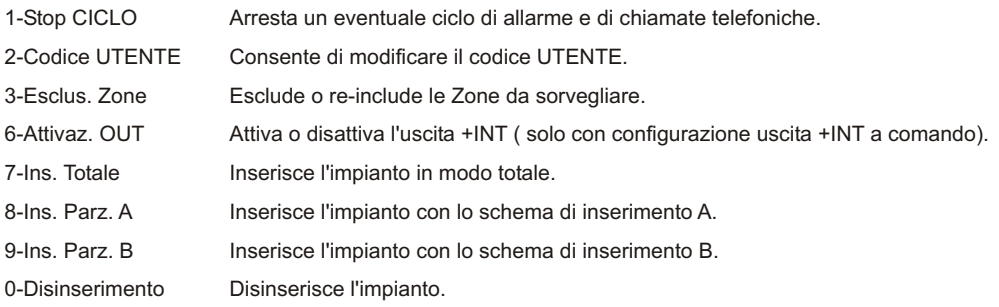

E' possibile eseguire queste stesse operazioni da remoto in collegamento telefonico utilizzando il menù a guida vocale o per le operazioni di inserimento/disinserimento utilizzando le chiavi RFID sugli inseritori collegati alla linea DX bus.

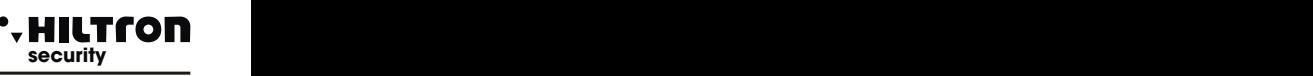

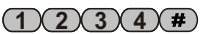

# **4.2 Stop ciclo**

Arresta il ciclo di allarme delle sirene e del modulo telefonico e chiude una eventuale chiamate in corso. Selezionare sulla seconda riga del display della consolle:

> **28Y Chiama… 1-Stop CICLO**

e confermare con  $(\textbf{A})$ o ( $\textbf{\textit{#}}$ ) oppure digitare il codice UTENTE seguito da  $(\textbf{A})$ o ( $\textbf{\textit{#}}$ ) e ( $1$ 

Sul display appare:

La centrale zittisce le sirene e chiude l'eventuale chiamata telefonica azzerando l'elenco delle successive chiamate da effettuare. L'impianto resta inserito e non è quindi necessario ripetere l'inserimento dell'impianto.

In alternativa è possibile adoperare il comando di disinserimento che ha lo stesso effetto, ma in più disinserisce l'impianto.

E' da notare che disinserendo e poi inserendo nuovamente l'impianto, la memoria allarme si azzera, mentre con il comando di stop ciclo l'impianto resta inserito, e non si azzerano la memoria delle zone allarmate ed il conteggio del numero di allarmi dall'ultimo inserimento della centrale ( vedi paragrafo 3.3.7 Limitazione dei cicli di allarme).

## **4.3 Cambio codice UTENTE**

Consente all'utente di modificare il proprio codice di quattro cifre. Nel menù comandi non è possibile modificare il codice SETUP.

Selezionare con i tasti direzione  $\left(\bigtriangledown\right)/\left(\bigtriangleup\right)$  l'opzione:

Confermare la scelta con (- o ( # ) oppure come al solito digitare il codice UTENTE seguito da ( <u># )( 2</u> ).

**31Y voda IT 2-Codice UTENTE**

Sul display della consolle è visualizzato

**Codice UTENTE ----**

Digitare le quattro cifre del nuovo codice. Il nuovo codice è memorizzato e sul display appare per qualche istante:

#### **CODICE VALIDO**

# $(1)(2)(3)(4)(#)(1)$

**COMANDO ESEGUITO**

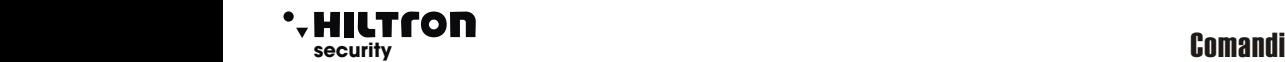

**1 2 3 84 2**

# POWER8 - POWER8S - Manuale di installazione e uso

**security complete** Comandial Complete Complete Complete Complete Complete Complete Complete Complete Complete Complete Complete Complete Complete Complete Complete Complete Complete Complete Complete Complete Complete C

Poi ritorna a mostrare le opzioni del menù comandi:

**31Y voda IT 2-Codice UTENTE**

Se il codice immesso non può essere accettato (uguale al codice SETUP), sul display è segnalato:

### **CODICE ERRATO**

#### **4.4 Esclusione Zone**

Sulla centrale è possibile escludere dalla sorveglianza una o più zone. Una zona esclusa non genera allarme su un impianto inserito, anche se attiva la memoria di zona a differenza di quelle non comprese nello schema di parzializzazione.

Selezionare nel menù comandi la voce:

**31Y voda IT 3-Esclus. Zone**

E confermare con  $\blacktriangleleft$  o  $\cancel{}$  o  $\cancel{}$  popure far seguire al codice UTENTE  $\cancel{}$  o  $\cancel{}$  o  $\cancel{}$   $\cancel{}$  e  $\boxed{3}$  .

**Escludi ZONE: >--------< 24H:-**

Sulla seconda riga appaiono i numeri delle zone escluse.

Al termine digitare  $(ESC)$  o  $\rightarrow$  per ritornare al menù comandi.

Digitare un numero da  $(1)$  a  $(8)$  per modificare lo stato di una zona oppure  $(9)$  per modificare l'esclusione della zona 24 ore.

Ad esempio digitando $(\textbf{3})(\textbf{6})$  e  $(\textbf{9})$  :

Quando vi sono zone escluse sul display della consolle appare ciclicamente l'avviso: **ZONE ESCLUSE**

**Escludi ZONE: >--3--6--< 24H:S**

A centrale disinserita con zone escluse il LED verde sulla consolle lampeggia .

La presenza di zone escluse è segnalata oltre che sulla consolle, anche sugli inseritori DX100 /DX300

**>--3--6--< 24H:S**

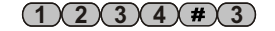

# **security security** Comandi

# **4.5 Attivazione uscita + INT**

Sulla centrale c'è una uscita in morsettiera (+INT) che può essere usata per accendere apparecchiature elettroniche esterne quali caldaie per riscaldamento, comunicatori telefonici, segnalatori luminosi o acustici.

La presenza della tensione di comando (12v 100mA max) può essere comandata in automatico dalla centrale con presenza della tensione su inserimento dell'impianto oppure dietro comando diretto dell'utente sia dalla consolle che da remoto tramite connessione telefonica GSM.

Se in fase di programmazione si è scelto per l'opzione "Funzione OUT +INT" la configurazione "ON su inserito" il comando non è disponibile nel menù e sull'uscita vi saranno +12V quando l'impianto è inserito, mentre a centrale disinserita l'uscita risulterà fluttuante (open collettor ).

Con funzione configurata su "Comando ON/OFF" occorrerà dare un comando specifico per attivare l'uscita +INT.

Selezionare nel menù comandi la voce:

**28Y voda IT 6-Attivaz. OUT**

e confermare con  $\Box$  o  $\circ$   $\bullet$ , oppure dopo il codice UTENTE digitare  $\Box$  o  $\circ$   $\bullet$  seguito da  $\circ$ .

Sul display della consolle è indicato:

**OUT: Disattiva 7=ON 9=OFF**

Sulla prima riga appare l'indicazione dello stato attuale dell'uscita.

Digitare **7** per attivarla o **9** per disattivarla.

Premere (FSC) per ritornare al menù comandi.

# $(1)(2)(3)(4)(\#(6))$

# POWER8 - POWER8S - Manuale di installazione e uso **security security** Comandi

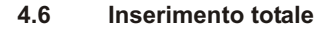

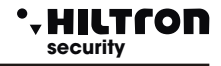

 $(1)$   $(2)$   $(3)$   $(4)$   $\overline{4}$ 

Ad impianto disinserito nel menù comandi selezionare con i tasti direzione  $\langle \bullet \rangle/\langle \bullet \rangle$  il comando :

**28Y voda IT 7-Ins. Totale**

e confermare la scelta con  $\left(\begin{matrix} \cdot\end{matrix}\right)$  o  $\left(\begin{matrix} \# \end{matrix}\right)$  oppure digitare il codice UTENTE  $\left(\begin{matrix} 1 \end{matrix}\right)$   $\left(\begin{matrix} 2 \end{matrix}\right)$   $\left(\begin{matrix} 3 \end{matrix}\right)$   $\left(\begin{matrix} 4 \end{matrix}\right)$ 

o(**←)** seguito da (<u>\_7</u>

Se il comando è accettato dalla centrale (la zona 24 ore e tutte le zone immediate non escluse sono chiuse) sul display della consolle è indicato il tempo di Uscita :

> **28Y voda IT Uscita... Tot**

I LED sulla consolle Lampeggiano per tutto il tempo di uscita ed al al termine l'impianto risulta inserito ed i LED si spengono:

> **29Y voda IT Imp Inserito Tot**

Ad impianto disinserito, durante un ciclo di allarme 24H un comando di inserimento (totale o parziale) non inserisce l'impianto, ma arresta il ciclo di allarme 24H.

L'inserimento dell'impianto non è consentito se vi sono zone immediate aperte non escluse o la zona 24h aperta e non esclusa, mentre è possibile con zone ritardate aperte (zone 1 e 2). Se al termine della fase di uscita le zone ritardate risultano ancora aperte la centrale avvia la temporizzazione di entrata ed al termine genera un ciclo di allarme.

Ad impianto inserito il comando di inserimento non ha alcun effetto e non modifica la modalità di inserimento da parziale a totale.

Ad impianto disinserito, quando si digita il codice UTENTE, il menù comandi si apre con questa opzione

selezionata, e non è necessario quindi usare i tasti  $\left(\sqrt{\blacktriangle}\right)$  se si desidera utilizzare questo comando.

## **4.7 Inserimento Parziale A e B**

La centrale consente due modalità di inserimento parziale secondo gli schemi A e B impostati in fase di configurazione.

Le zone escluse dall'inserimento per effetto della parzializzazione non sono sorvegliate dalla centrale e non generano alcun allarme.

A centrale disinserita nel menù comandi selezionare :

**29Y voda IT 8-Ins. Parz. A**

oppure:

**29Y voda IT 9-Ins. Parz. B**

e confermare la scelta con  $(\rightarrow)$  o  $(\mathbf{H})$ , o in alternativa digitare il codice utente con  $(\rightarrow)$  o  $(\mathbf{H})$  sequito

 $da$   $\left($   $\bf{8}$   $\right)$  oppure  $\left($   $\bf{9}$   $\right)$ .

Se non vi sono zone immediate aperte comprese nello schema di parzializzazione e non escluse, il comando è accettato e si avvia la temporizzazione di uscita al termine della quale appare la conferma di inserimento:

> **31Y voda IT Imp Inserito P-A**

oppure con parzializzazione B:

```
31Y voda IT
Imp Inserito P-B
```
Anche in questo caso il commando di inserimento a centrale già inserita non ha alcun effetto e non modifica la modalità di inserimento da totale a parziale A o B.

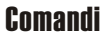

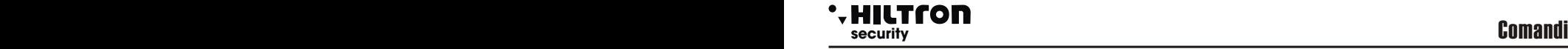

# $\frac{1}{2}$   $\frac{2}{3}$   $\frac{4}{4}$   $\frac{4}{8}$   $\frac{8}{9}$

# POWER8 - POWER8S - Manuale di installazione e uso

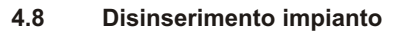

Questo comando disinserisce l'impianto ed annulla eventuali cicli di allarme in corso.

Digitare il codice UTENTE seguito da  $\left(\frac{1}{\epsilon}\right)$  o  $\left(\frac{1}{\epsilon}\right)$ .

Selezionare con i tasti  $\left(\bigtriangledown\right)/\left(\bigtriangleup\right)$  il comando:

**29Y voda IT 0-Disinserimento**

e digitare  $\leftrightarrow$  o  $\leftrightarrow$  per confermare il disinserimento, oppure dopo il codice UTENTE digitare  $\leftrightarrow$  o  $\leftrightarrow$ 

# e **(**0).

L'impianto è disinserito, eventuali cicli di allarme sono fermati e si chiude la comunicazione telefonica in corso.

A centrale inserita o a centrale disinserita con un allarme 24h in corso, quando si digita il codice UTENTE il menù comandi si attiva con il comando di disinserimento selezionato.

## **4.9 Indicazioni sui LED della consolle**

I LED verde e blu sulla consolle di servizio danno alcune indicazioni sullo stato della centrale e delle zone.

In particolare il LED verde acceso indica che la centrale è disinserita, lampeggiante indica che vi sono zone escluse ad impianto disinserito, mentre spento indica che l'impianto è inserito.

Il LED blu invece acceso indica che vi sono zone immediate aperte, lampeggiante che vi sono zone ritardate aperte oppure che è attiva la memoria allarme e spento che le zone sono chiuse.

Inoltre durante il tempo di uscita e durante un allarme i due LED lampeggiano contemporaneamente.

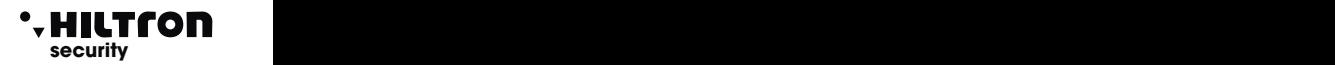

 $\frac{1}{2}$   $\frac{2}{3}$   $\frac{4}{4}$  $\frac{4}{10}$ 

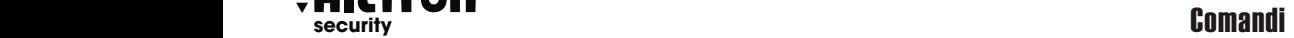

# **5 SMS, chiamate di allarme e controllo remoto**

Durante un ciclo di allarme la centrale invia un SMS di allarme e chiama il primo numero inserito nella rubrica.

Alla risposta riproduce il messaggio iniziale registrato, utile all'utente contattato per individuare da quale impianto arriva la telefonata, seguito dall'informazione sullo stato di allarme e sullo stato dell'alimentazione della centrale.

Poi la voce guida richiede di accedere al controllo remoto digitando il codice UTENTE e, nel caso, attiva il controllo remoto con una voce guida che ripete prima lo stato della centrale, poi elenca i possibili comandi da inviare tramite telefono utilizzando i toni DTMF. Al termine della telefonata ripete la procedura con il secondo numero in rubrica, fino al termine.

E' possibile accedere al controllo remoto telefonando direttamente al numero telefonico della scheda inserita nella centrale. In questo caso la centrale risponde al telefono e la voce richiede la digitazione del codice senza fornire nessun altra informazione.

# **5.1 SMS di allarme**

Ogni SMS di allarme riporta lo stato di allarme della centrale, lo stato della rete di alimentazione e le zone memorizzate nella memoria allarme.

Ogni SMS è quindi composto :

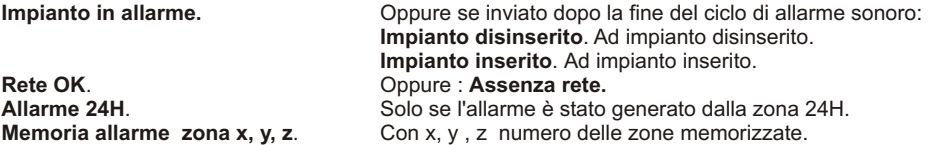

Sul display della consolle durante l'invio dell'SMS appare l'indicazione:

**30Y Invio SMS Imp Inserito Tot**

Gli SMS sono inviati solo una volta per ogni ciclo di allarme.

#### **5.2 SMS per assenza rete**

Dopo circa 30 minuti di assenza rete elettrica la centrale invia un messaggio di avviso agli utenti prescelti

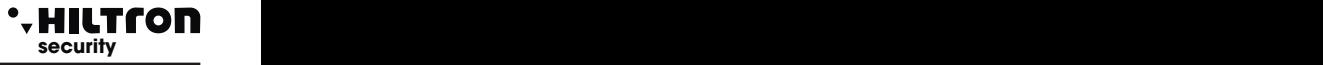

# **5.3 Chiamate di allarme**

Per ogni ciclo di allarme la centrale contatta gli utenti della rubrica iniziando da quello inserito come primo numero.

Se l'utente non risponde o non attiva il controllo remoto (confermando così di aver ricevuto l'avviso) la centrale termina il tentativo e continua con il secondo numero in rubrica e così via.

Al termine la centrale ricomincia il giro e riprende a chiamare gli utenti che non hanno risposto al primo tentativo.

In totale la centrale fa un massimo di tre tentativi per ogni numero della rubrica.

Ad ogni chiamata la centrale riproduce il messaggio registrato dall'utente utilizzato solitamente per far riconoscere la provenienza della telefonata, seguito dallo stato della centrale e dall'invito a digitare il codice per accedere al controllo remoto ripetuto più volte.

Se in questa fase non si accede alla gestione remota, la telefonata termina dopo un minuto circa.

Il messaggio registrato in fase di programmazione ha una durata massima di circa 10 secondi.

# **security security** Comandi

# **5.4 Accesso da remoto (tramite comunicazione GSM)**

L'accesso da remoto può avvenire sia chiamando direttamente il numero della centrale che, durante un ciclo di allarme, quando la centrale chiama un numero della rubrica.

Durante un ciclo di allarme , quando la chiamata parte dalla centrale, prima di richiedere il codice di accesso, la centrale avvia la riproduzione del messaggio iniziale registrato dall'utente.

Poi la voce guida invia la richiesta:

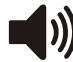

# **< INSERIRE CODICE>**

Inviare dal telefono il codice UTENTE con i segnali DTMF.

Se il codice è corretto

Sul display della centrale compare l'indicazione :

**30Y Connesso GESTIONE REMOTA**

Eseguito l'accesso al menù vocale, la voce guida fornisce le indicazioni dello stato della centrale:

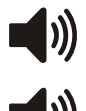

**<Impianto in allarme>**, oppure **<Allarme 24 ore>** se la centrale è in allarme

**<Impianto disinserito>** oppure **<Impianto inserito totale >** oppure **<Impianto inserito parziale A>** oppure **<Impianto inserito parziale B>**

**<Rete OK>** oppure **<Assenza rete>**

La voce guida elenca poi le opzioni disponibili:

- **< Premere 0 per disinserire >** (solo con centrale inserita)
- **< Premere 1 per STOP ciclo >**
- **< Premere 2 per memoria allarme >**
- **< Premere 3 per esclusione zone >**
- **< Premere 4 per zone aperte >**

**< Premere 6 per attivazione uscita >** (solo con uscita +INT programmata per il funzionamento a comando),

**< Premere 7 per inserimento totale**

**8 per parziale A oppure 9 per parziale B>**, ( solo con centrale disinserita).

Premere uno dei tasti indicati per accedere alla relativa funzione.

Se non si inviano comandi da consolle o da telefono remoto per oltre un minuto il menù si chiude e terminano le indicazioni vocali.

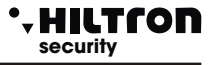

## **5.4.1 Comandi del menù vocale**

#### **0 - DISINSERIRE**

Questo comando è elencato solo quando la centrale è inserita e serve appunto per disinserire la centrale. Dopo l'esecuzione del comando la guida vocale indica il nuovo stato della centrale

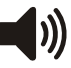

**< Impianto disinserito >** e riprende ad elencare le opzioni del menù vocale.

#### **1 - STOP CICLO**

Il comando Stop ciclo termina ogni eventuale ciclo di allarme in corso, spegne le sirene e non esegue ulteriori chiamate di allarme.

Eseguito il comando la guida vocale continua ad indicare le opzioni disponibili.

#### **2 - MEMORIA ALLARME**

Comunica all'utente quali sono le zone che sono state memorizzate per aver generato un allarme durante l'ultimo inserimento della centrale. Il messaggio è del tipo:

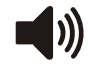

**< Non ci sono zone in allarme >** quando la memoria è vuota

oppure

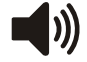

**< Le zone in allarme sono: zona 1, zona 4.... zona 24 ore>**

con l'elencazione di tutte le zone inserite nella memoria allarme.

Al termine la guida vocale riprende a segnalare le opzioni disponibili.

#### **3 - ESCLUSIONE ZONE**

Digitare **3**) per accedere al menù di esclusione zone: la voce guida segnala:

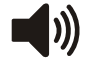

**<Non ci sono zone escluse >** oppure **< Le zone escluse sono: zona 2, zona 5,… zona 24 ore >** con l'elencazione delle zone escluse;

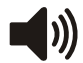

**< Digitare numero zona, premere 9 per 24 ore o premere asterisco per menù precedente>**.

Premere il numero di una zona da modificare (ad esempio  $\bf(4)$ ) e la guida vocale prosegue con:

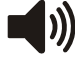

**< zona 4 >** oppure **< zona 4 inclusa >** se la zona era esclusa.

La guida vocale riprende poi con la ripetizione dello stato delle zone escluse ed attende che si digiti per tornare al menù principale.

#### **4 - ZONE APERTE**

Digitare (4) per ascoltare l'elenco delle zone che risultano aperte.

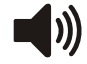

**<Non ci sono zone aperte>** oppure **<Le zone aperte sono: zona 4, zona 24 ore>** con l'elenco delle zone aperte.

Al termine la guida vocale riprende l'indicazione delle opzione del menù principale.

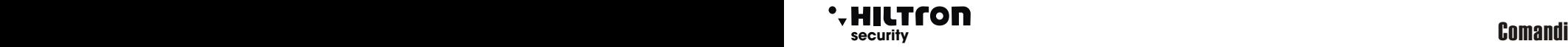

#### **6 - ATTIVAZIONE USCITA**

Questo comando è disponibile solo se si programma l'uscita +INT per funzionare su comando ON/OFF.

Digitando (6) la guida vocale indica:

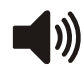

< Uscita non attiva, premere $(7)$  per attivare o premere asterisco per tornare al menù **precedente. >**

oppure

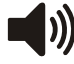

**<Uscita attiva, premere per disattivare o premere asterisco per tornare al menù 9 precedente.>**.

Attivando l'uscita compare una tensione di 12V. sul morsetto +INT della centrale.

Al termine la guida vocale riprende a segnalare lo stato della centrale ed elenca le opzioni disponibili nel menù vocale.

#### **7 - INSERIMENTO TOTALE**

Questo comando è disponibile solo a centrale disinserita.

Digitando (了) la centrale cerca di eseguire il comando e la guida vocale riprende con il menù vocale che indica

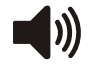

**<Impianto inserito totale>** se la centrale accetta il comando o **<Impianto disinserito>** in caso di mancata esecuzione del comando dovuta ad una zona immediata aperta e non esclusa che impedisce l'inserimento dell'impianto.

#### **8- INSERIMENTO PARZIALE A**

Anche questo comando è disponibile solo a centrale disinserita.

Digitando (8) si comanda alla centrale dI inserire l'impianto secondo lo schema di parzializzazione A.

La guida vocale ritorna ad indicare lo stato della centrale con

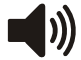

**<Impianto inserito parziale A>** se il comando è accettato altrimenti con **<Impianto disinserito>** se il comando non è eseguito.

Se il comando fallisce occorre verificare che le zone immediate incluse nello schema di parzializzazione non siano aperte impedendo così l'inserimento dell'impianto.

#### **9 - INSERIMENTO PARZIALE B**

Questo comando, simile al precedente, è disponibile solo a centrale disinserita.

Digitare (9) per comandare alla centrale l'inserimento parziale B.

Se il comando è seguito la guida vocale indica il nuovo stato della centrale:

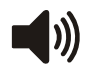

**<Impianto inserito parziale B>**.

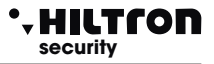

# **6 Uso della centrale**

Per la programmazione e l'utilizzo della centrale, è necessario essere provvisti di una consolle.

Di seguito è riportata la figura e la descrizione della consolle DXTOUCHB:

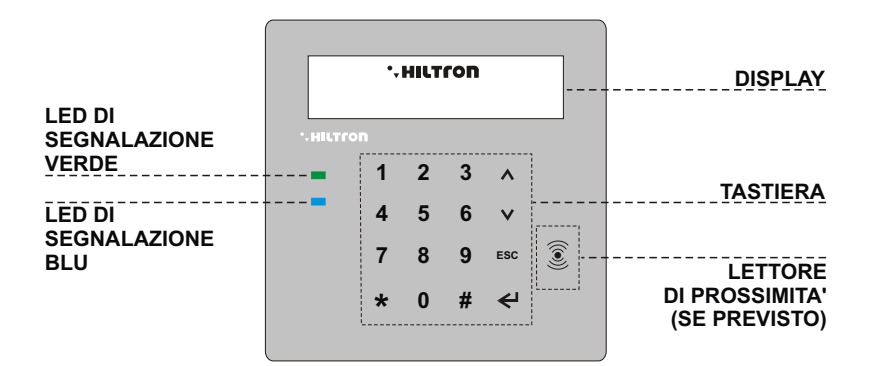

# **6.1 LED DI SEGNALAZIONE SU CONSOLLE**

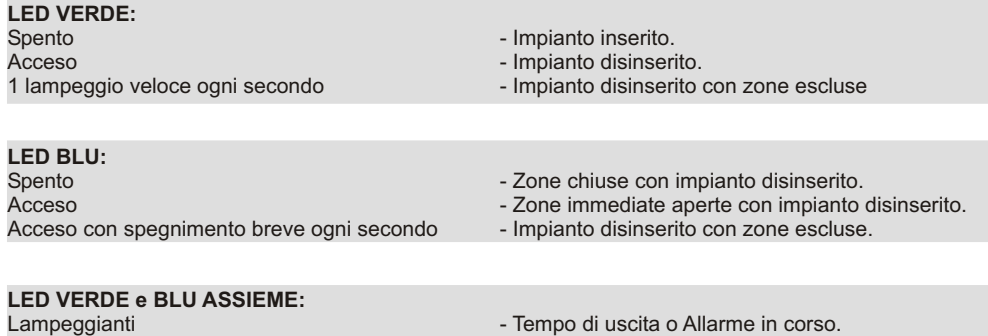

# **6.2 Segnalazioni su display**

Durante il normale funzionamento la POWER8 fornisce alcune informazioni sul display del pannello e della consolle riguardanti lo stato dell'impianto, e del modulo GSM.

# **Modulo GSM.**

Sulla prima riga del display compaiono le informazioni relative alla connessione GSM e sono del tipo:

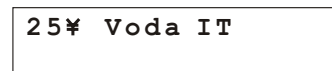

Il numero vicino al simbolo lampeggiante dell'antenna rappresenta l'intensità del segnale da **0** (min) a **31** (max), seguito dall'indicazione del gestore telefonico a cui si è connessi. Altre indicazioni relative al modulo GSM possono essere:

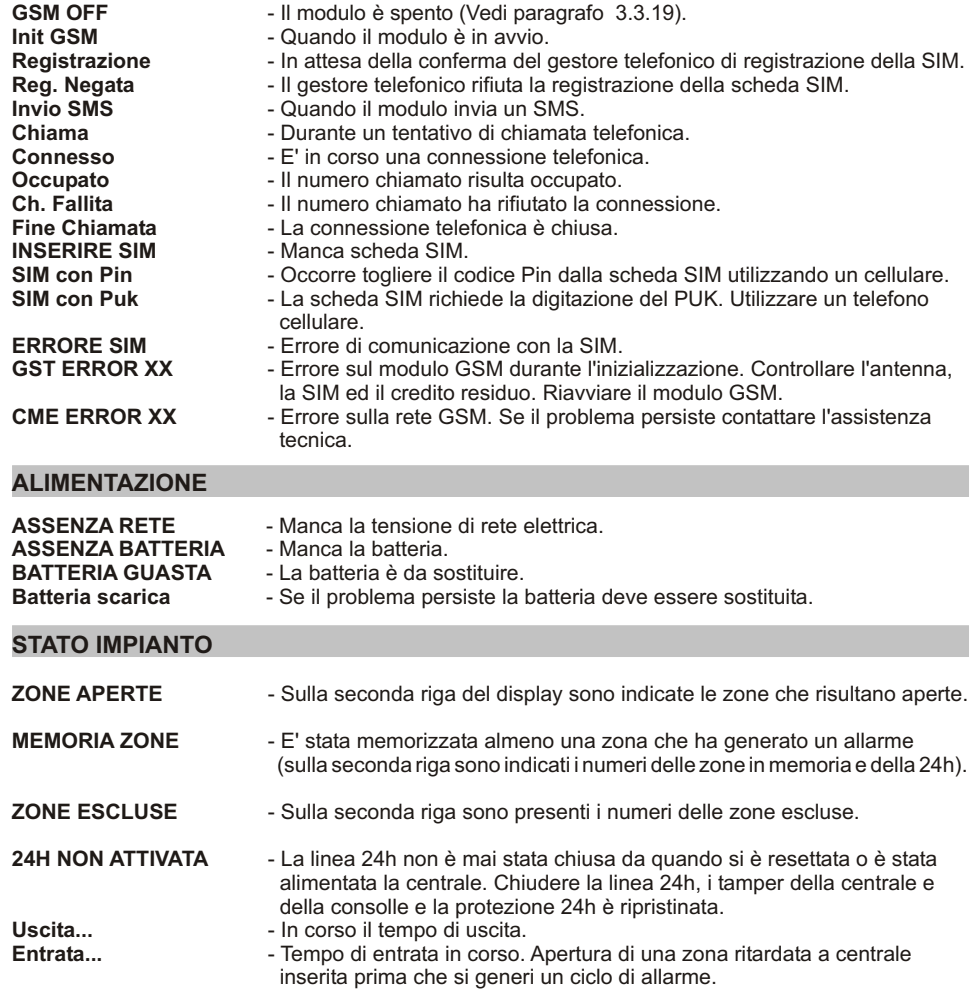

# **POWER8 - POWER8S - Manuale di installazione e uso <b>Security security security** USO **Security**

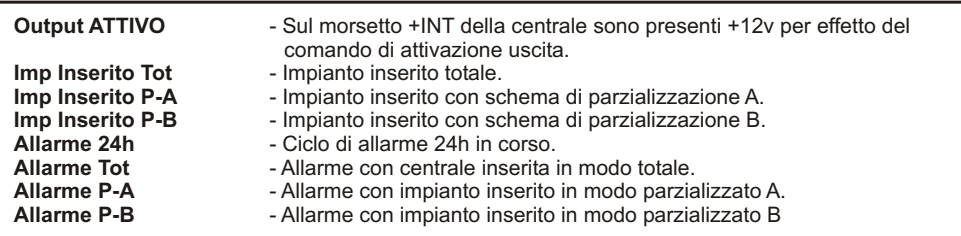

# **DISPOSITIVI 485 E RADIO.**

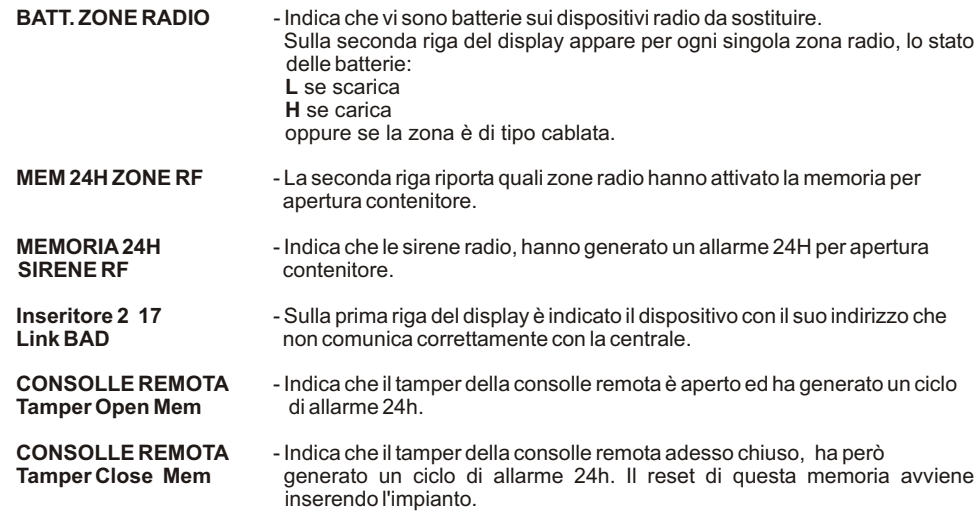

Le informazioni riportate sono mostrate sul display del pannello della centrale e di una eventuale consolle aggiuntiva e sono ripetute ciclicamente con una temporizzazione automatica.

Utilizzando i tasti  $\left(\blacktriangledown\right)(\blacktriangle)$  è possibile farle scorrere in rapida successione.

# **6.3 Comandi**

#### **6.3.1 - Inserimento Impianto**

Dalla consolle è necessario verificare che le zone immediate non siano aperte ed eventualmente chiudere porte e finestre o lasciare gli ambienti sorvegliati dai sensori che mantengono allarmata la zona.

L'apertura delle zone ritardate non impedisce l'inserimento della centrale, ma è necessario che al termine del tempo di uscita programmato si ristabilisca la chiusura della linea ritardata. E' possibile escludere singolarmente le zone dal menu esclusione.Fare riferimento al paragrafo 4.4

Quando si comanda la centrale da consolle DD22, da inseritori DX300 o da collegamento telefonico, è possibile scegliere un' inserimento parzializzato che prevede l'esclusione della sorveglianza di alcune zone, secondo quanto programmato.

Da consolle : digitare il codice UTENTE e selezionare il menù:

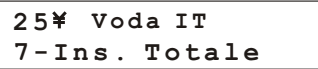

e digitare  $\Box$  o  $\circ$  ppure digitare subito dopo il codice

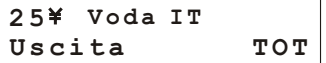

seguita dall'indicazione:

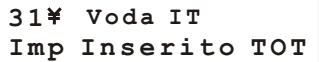

L'inserimento può avvenire anche in maniera parziale, secondo uno dei due schemi di parzializzazione impostati in fase di programmazione.

Scegliere allora nel menù comandi una delle opzioni:

| $31^{\div}$ Voda IT              | $31^{\div}$ Voda IT |                                  |
|----------------------------------|---------------------|----------------------------------|
| $8 \text{ Ins. } \text{Parz. A}$ | $0$                 | $9 \text{ Ins. } \text{Parz. B}$ |

e digitare (- ) o (#), oppure, come al solito, digitare il codice UTENTE seguito da (#)(8) oppure(9

Per il comando della centrale da remoto tramite rete telefonica, una volta attivato il collegamento con la centrale, è possibile seguire la voce guida analogamente a quanto avviene dalla consolle:

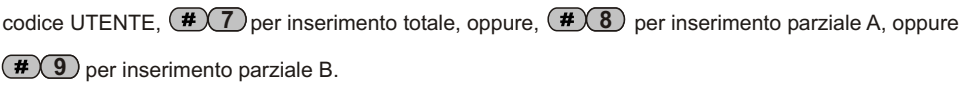

# POWER8 - POWER8S - Manuale di installazione e uso **security security** Uso della centrale

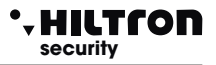

# **6.3.2 Disinserimento**

Da consolle è necessario digitare il codice UTENTE, selezionare il menù:

**IMP: INSERITO 0-DISINSERIMENTO**

premere il pulsante  $\left(\begin{matrix} \cdot \end{matrix}\right)$  o  $\left(\begin{matrix} \frac{\cdot \cdot}{\cdot} \end{matrix}\right)$ 

IMP DISINSERITO **3 1 Voda IT**

oppure digitare codice UTENTE **0**

Durante questa operazione,il messaggio **<<ENTRATA>>**, indica che è in corso il ritardo di entrata a seguito dell'apertura di una zona ritardata e che se non si disinserisce nel tempo massimo programmato, sarà attivato un ciclo di allarme.

Il **LED "MEMORIA ALLARME"** lampeggia se si è verificato un ciclo di allarme durante il tempo di sorveglianza della centrale.

Il disinserimento della centrale è possibile anche da remoto tramite connessione telefonica.

Dopo aver digitato il codice utente, digitare **(0)** per il disinserimento

## **6.3.3 Stop allarme**

In caso di allarme è possibile fermare le segnalazioni acustiche ed arrestare le chiamate telefoniche: da una consolle digitare il codice COMANDI e selezionare il menù:

> **1-Stop CICLO 2 5 Voda IT**

Confermare con il pulsante  $\left( \frac{1}{2} \right)$ 

Questo comando non disinserisce la centrale antifurto.

Il comando di disinserimento sia da CONSOLLE che da dispositivi esterni (DX100/DX300) fermano il ciclo di allarme e disinseriscono la centrale.(In caso di allarme 24h a centrale disinserita, il comando di inserimento azzera le segnalazioni, ma non inserisce la centrale

## **6.3.4 Attivazione uscita**

Quando l'uscita è programmata per il funzionamento a "Comando ON/OFF" (vedi paragrafo 3.3.17 è possibile comandare l'uscita sia da consolle che da telefono.

Digitare il codice UTENTE della centrale seguito da **6**

sul display è visualizzato:

**7 =ON 9=OFF OUT: Disattiva**

Per modificare lo stato dell'uscita digitare (7) e sul display compare:

**7 =ON 9=OFF OUT: Attiva**

In connessione tramite linea telefonica dopo aver inserito il codice comandi per acedere al menù vocale,

digitare (bcfort) sulla tastiera del telefono per "attivazione uscita" e seguire le indicazioni vocali.

NOTA: se si configura "Funzione OUT + INT su ON inserito" l'uscita + INT indica lo stato di inserito/disinserito della centrale e non può essere comandata autonomamente.

## **6.4 Funzionamento delle zone**

Le zone di ingresso posso essere di tipo cablate (logiche o bilanciate).

Una linea di ingresso impostata come logica si intende allarmata quando non è chiusa a GND ovvero quando il sensore posto sulla linea non cortocircuita il morsetto di ingresso di zona (Z3 ad esempio) con uno dei morsetti comune GND.

In caso di zona programmata come bilanciata, essa risulta non allarmata quando l'impedenza esistente fra i morsetti di ingresso e GND è pari a circa 3300 ohm ovvero quando il sensore posto sulla linee chiude il circuito fra il morsetto di zona ed il morsetto GND attraverso una resistenza di chiusura di 3300 ohm.

Qualsiasi variazione di impedenza sia verso valori maggiori (linea aperta ad esempio per apertura del contatto del sensore) o verso valori inferiori ( linea in corto ad esempio per manomissione sulla linea stessa) fanno allarmare la zona sulla centrale. Al termine di una linea bilanciata (per lo più in corrispondenza del sensore più lontano dalla centrale) è pertanto necessario montare una resistenza in serie all'uscita del sensore da 3300 ohm.

Anche la linea 24h può essere impostata come logica o bilanciata.

Le zone radio, sono segnalate in allarme solo per alcuni secondi dopo la segnalazione dei sensori.

A centrale disinserita, la presenza di zone aperte o sbilanciate è segnalata sugli inseritori DX100 e sulla consolle con il led rosso (blu per la consolle) acceso, oppure acceso con un breve spegnimento ogni secondo circa per le zone ritardate e la presenza di zone escluse, con un breve lampeggio ogni secondo circa del led verde.

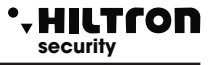

# **6.4.1 Zona 1 e 2 ritardate**

Ad impianto inserito, l'attivazione della zona 1 e 2 non escluse, fa partire un timer impostato con il tempo di entrata programmato.

La chiusura della zona non interrompe la temporizzazione, al termine della quale la centrale avvia le segnalazioni di allarme (sirene, messaggi SMS e chiamate telefoniche).

Si consiglia di usare le zone ritardate per i contatti magnetici posti sulle porte di ingresso. Il tempo di entrata permette di accedere da tali ingressi e raggiungere la centrale o i dispositivi di comando, per disinserire l'impianto.

Usando una chiave elettronica tipo DX100/DX300 con inseritore posto al di fuori delle zone protette si consiglia di programmare il tempo di entrata al minimo, perché è possibile disinserire l'impianto senza allarmare alcuna zona.

## **6.4.2 Zone immediate**

Ad impianto inserito, l'attivazione di una zona immediata (da 3 a 8) avvia immediatamente un ciclo di allarme della centrale.

## **6.4.3 Zona 24h**

Ad impianto disinserito l'attivazione della zona 24h sia sulla linea cablata, che per l'apertura del tamper della centrale, della consolle, fanno partire un ciclo di allarme della durata di 3 minuti.

Ad impianto inserito la durata dell'allarme è invece pari al tempo impostato come durata allarme.

Se all'accensione dell'impianto la zona 24h risulta aperta (linea 24h e tamper della centrale aperti) la zona 24h non genera nessun ciclo di allarme sulla centrale, ma impedisce l'inserimento della centrale.

Sul display compare l'indicazione:

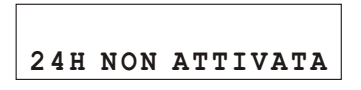

Solo dopo la prima chiusura della linea 24h, del tamper della centrale e della consolle. la centrale è pronta a generare un ciclo di allarme su apertura della zona 24h.

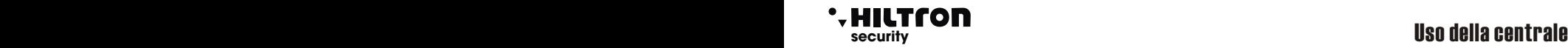

### **6.4.4 Memoria allarme**

L'apertura delle zone con centrale inserita e l'apertura della linea 24h e dei tamper con centrale inserita o disinserita, oltre a generare un ciclo di allarme, attiva la memoria allarme, segnalata dal lampeggio del LED rosso sugli inseritori degli inseritori e del led blu sulla consolle.

Sul display è attivata la visualizzazione ciclica della MEMORIA ZONE, con l'indicazione del numero delle zone memorizzate.

La memoria allarme è cancellata ad ogni inserimento della centrale.

NOTA : Le zone escluse che si aprono a centrale inserita, attivano la memoria allarme, mentre non l'attivano le zone non inserite, per effetto della parzializzazione.

# **6.4.5 Esclusione zone**

E' possibile escludere una o più zone dalla sorveglianza della centrale POWER8

Con centrale disinserita occorre accedere al Menù Comandi:

digitando il codice UTENTE seguito da **3**

e digitare il tasto corrispondente alla zona da escludere/re-includere.

Per modificare lo stato della zona 24h utilizzare il tasto  $\left(9\right)$ .

L'esclusione di una zona è comandabile da collegamento remoto telefonico.

Accedere al Menù Vocale digitando il codice COMANDI e scegliere l'opzione 4 seguendo le istruzioni della guida vocale.

# POWER8 - POWER8S - Manuale di installazione e uso **security security** Uso della centrale

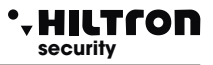

### **6.5 Funzionamento della comunicazione GSM**

Sulla prima riga del display della centrale sono visualizzate le indicazioni sullo stato del combinatore GSM

Se il display visualizza:

**Imp Disinserito INSERIRE SIM**

Occorre introdurre una SIM card telefonica, ed eliminare dalla SIM eventuali codici di blocco (PIN o PUK) utilizzando un comune telefono cellulare.

Disconnettere sempre l'alimentazione della centrale prima di inserire una SIM card, oppure spegnere il modulo GSM con l'opzione "MODULO GSM=OFF dal menù SETUP" per evitare di danneggiarla.

Quando la centrale è collegata alla rete GSM il display visualizza:

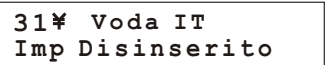

con l'indicazione del gestore telefonico e la potenza del segnale ricevuto (max 31).

Quando la centrale va in allarme, il modulo GSM invia un SMS al primo numero della rubrica del tipo:

**Impianto in allarme Rete OK Allarme 24H Memoria allarme zona 4,6,7.**

Sul display della centrale è indicato per un istante:

**Imp Inserito TOT 2 8 Invio SMS**

Terminato l'invio dell'SMS, la centrale inizia la chiamata vocale e sul display compare l'ndicazione:

**3 1 Chiama...**

Quando l'utente risponde, la centrale riproduce il messaggio iniziale registrato in precedenza, seguito dall'indicazione:

**<Impianto in allarme>** , oppure **<Allarme 24 ore>** o **<Impianto inserito totale>** o *< Impianto disinserito>* **Rete OK** (o Assenza rete).

seguito da <**Inserire Codice>**

Durante la connessione sul display compare l'indicazione:

 **Connesso... .**

ed inviando il codice UTENTE con i toni DTMF:

 **Gestione Remota Connesso... .**

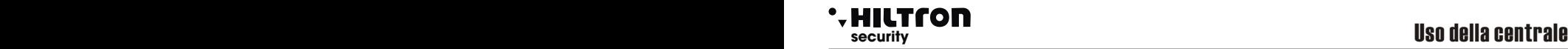

## **6.5.1 Controllo Remoto**

Durante una connessione telefonica, è possibile comandare la centrale inviando i toni DTMF dalla tastiera del telefono.

L'attivazione del controllo remoto può avvenire o durante una telefonata di allarme della centrale oppure chiamando direttamente il numero della SIM della centrale.

Alla richiesta di <Inserire codice> digitare il codice UTENTE.

A questo punto dal telefono remoto è possibile ascoltare la voce guida con i messaggi del menù vocale, ovvero:

- < Premere 0 per disinserire > (solo con centrale inserita)
- < Premere 1 per STOP ciclo > ,
- < Premere 2 per memoria allarme >,

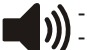

- < Premere 3 per esclusione zone >,
- < Premere 4 per zone aperte >,
- < Premere 6 per attivazione uscita >
	- (solo con uscita +INT programmata per il funzionamento a comando)
- < Premere 7 per inserimento totale, 8 per parziale A oppure 9 per parziale B> (solo con centrale disinserita).

Per la descrizione di questi comandi vedi paragrafo 5.4 e seguenti.

#### **6.5.2 Rinvio messaggi SMS**

Abilitando l'opzione <Inoltro SMS> (par.3.3.16) tutti i messaggi sms ricevuti sulla SIM della centrale sono re-inviati al cellulare inserito nella prima posizione dellarubrica : in questo modo è possibile controllare eventuali messaggi ricevuti sulla SIM inserita nella centrale con eventuali comunicazioni inviate dall'operatore telefonico.

#### **6.5.3 Interrogazione credito residuo**

Se si desidera interrogare l'operatore telefonico per conoscere il credito telefonico (se previsto dal gestore di rete) è possibile inviare alla SIM della centrale un messaggio composto secondo le regole dell'operatore telefonico stesso preceduto dal testo <SMS> e dal numero telefonico dell'operatore.

In questo modo il messaggio ricevuto dalla centrale viene rigirato all'operatore telefonico che provvederà a rispondere con un nuovo messaggio.

Il primo messaggio ricevuto entro 50 secondi, è rinviato all'utente che ha fatto la richiesta.

Ad esempio per TIM, inviare un SMS con il messaggio <**SMS40916 Pre cre sim**> al numero della SIM inserita nella centrale ed attendere l'SMS di risposta.

# POWER8 - POWER8S - Manuale di installazione e uso **security security** Uso della centrale

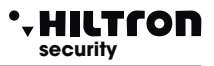

# **6.6 LETTORE DI PROSSIMITA' DX200**

Con i lettori DX200 è possibile leggere le chiavi ed eseguire le seguenti operazioni:

- Inserire impianto in modalità TOTALE, PARZIALE A e PARZIALE B.
- Disinserire impianto.
- Leggere o scrivere nuove chiavi.

Inoltre tramite i due LED presenti è possibile:

- Visualizzare la modalità con cui si è inserito l'impianto.
- Visualizzare lo stato dell'impianto:
	- Disinserito / Inserito e visualizzazione tipo di inserimento
	- Temporizzazione di USCITA durante l'inserimento.
	- Stato di allarme impianto.
	- Stato della memoria di allarme impianto.
	- Presenza di zone aperte.
	- Presenza di zone escluse.
	- Errore connessione o configurazione

# **TABELLA MODALITA' SEGNALAZIONI LED**

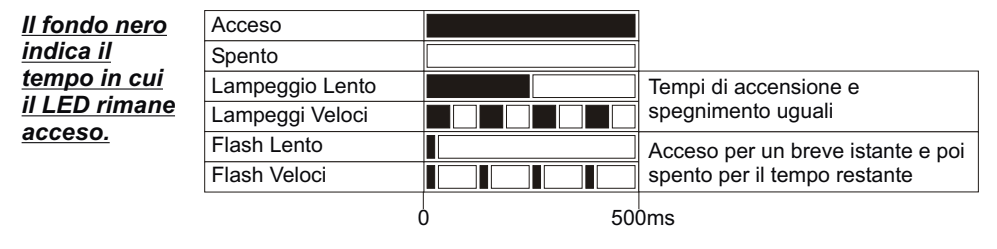

# **6.6.1 UTILIZZO CHIAVE**

### **RICONOSCIMENTO CHIAVE**

il riconoscimento visualizzato mediante i led:

Avvicinare la chiave PX al lettore DX200 ed attendere

- Chiave Valida = Lampeggio contemporaneo VELOCE di entrambi i LED.
- Chiave Falsa = Lampeggio alternato VELOCE dei due LED.

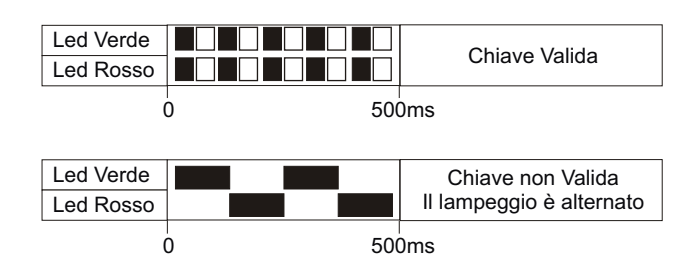

### **INSERIMENTO TOTALE**

- 1 Avvicinare la chiave al lettore
- 2 Appena i led visualizzano il corretto riconoscimento
- (Chiave valida) allontanare la chiave per inserire l'impianto.
- I Led visualizzeranno la temporizzazione di USCITA

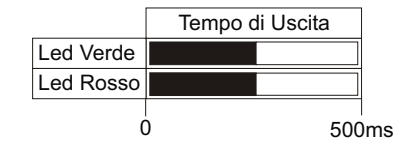

# **INSERIMENTO PARZIALE A / B**

1 - Avvicinare la chiave al lettore e attendere la visualizzazione del corretto riconoscimento. I led visualizzeranno in sequenza i vari modi di inserimento:

2 - Allontanare la chiave quando i led indicano la modalità di inserimento desiderata.

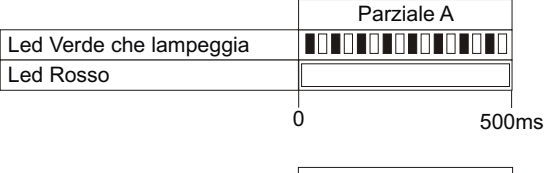

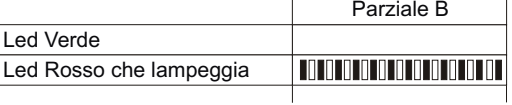

0 500ms

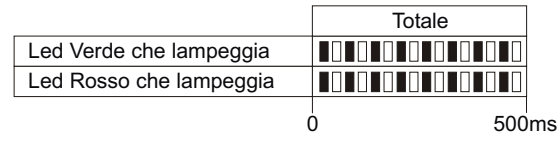

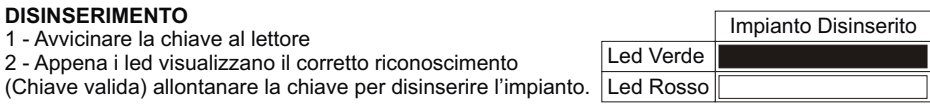

### **VISUALIZZAZIONE TIPO INSERIMENTO**

- Ad impianto Inserito avvicinare la chiave al lettore ed attendere prima il riconoscimento e poi la visualizzazione della modalità corrente di inserimento. - I led visualizzeranno il modo di inserimento corrente:

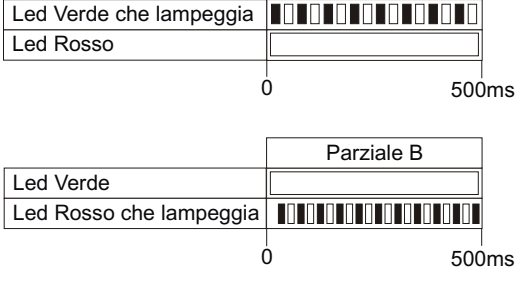

 $(8+8)$ 

Parziale A

NOTA. La visualizzazione rimane attiva per tutto il tempo Della presenza della chiave.

Quando si allontana la chiave, la centrale non viene disinserita.

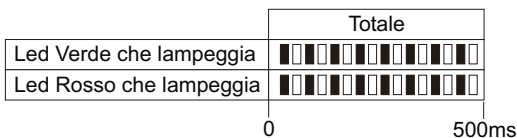

# **POWER8 - POWER8S - Manuale di installazione e uso <b>Security security security** USO della centrale central central central central central central central central central central central central central central central

# **6.6.2 Altre segnalazioni su inseritore**

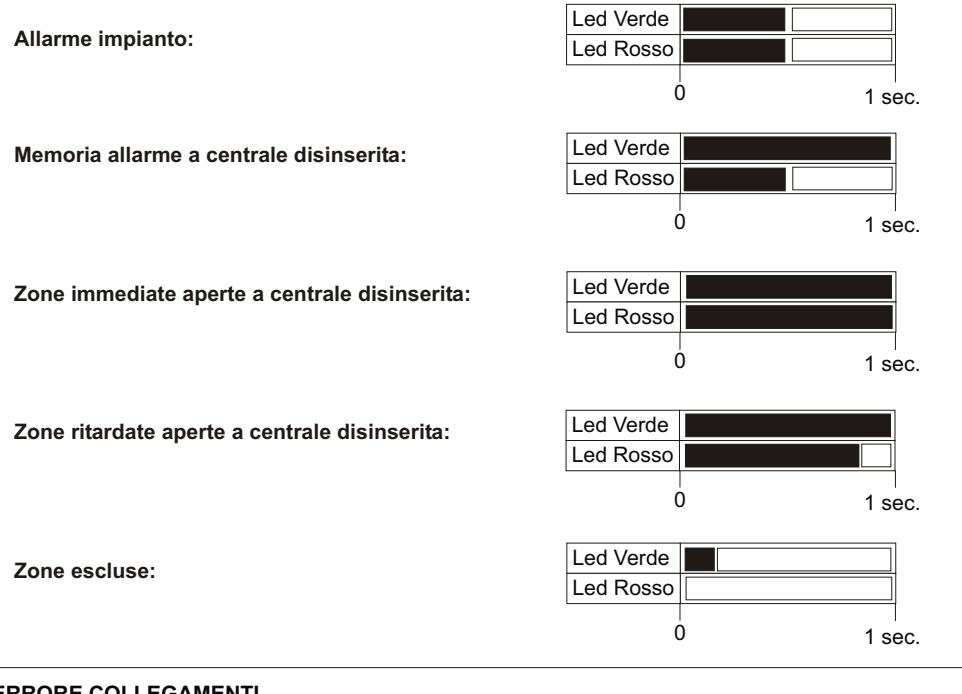

#### **ERRORE COLLEGAMENTI**

Segnalazione per errata connessione del lettore al "DX bus" Assenza Link Led Verde Led Rosso Lampeggio veloce  $0$  1 sec.

# **INDIRIZZO ERRATO**

Segnalazione per errata configurazione dell'indirizzo del lettore sul "DX bus".

NOTA La centrale gestisce fino a 3 lettori che devono essere configurati singolarmente mediante i dip-sw con uno dei seguenti indirizzi :

**ATTENZIONE - Assicurarsi di non utilizzare lo stesso indirizzo su più dispositivi.**

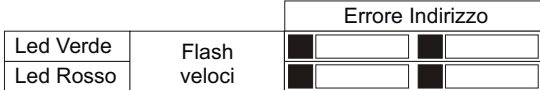

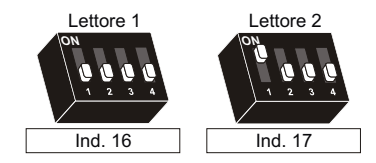

# **6.7 Lettore di prossimità DX300**

Con i lettori DX300 è possibile leggere le chiavi "KEY" ed eseguire le seguenti operazioni:

- **Inserire impianto in modalità TOTALE, PARZIALE A e PARZIALE B.**
- **Disinserire impianto.**
- **Leggere o scrivere nuove chiavi "KEY"**

Inoltre tramite il display a 7 segmenti è possibile:

- **Visualizzare la modalità con cui si è inserito l'impianto.**
- **Visualizzare lo stato dell'impianto:**
- **Inserito / Disinserito;**
- **Allarme;**
- **Temporizzazione di uscita;**
- **Presenza di zone aperte;**
- **Presenza di zone escluse;**
- **Visualizzare errori di connessione o configurazione**

### **6.7.1 Segnalazioni su display inseritore**

Sul display dell'inseritore DX300 è riportato lo stato della centrale:

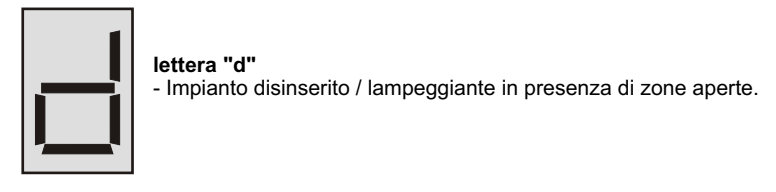

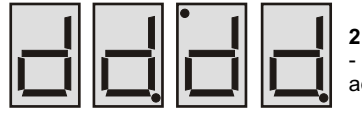

**2 puntini alternati in aggiunta alla lettera "d"** - Indicano che sono state registrate zone nella memoria allarme ad impianto disinserito.

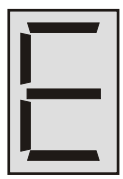

**lettera "E"**

- Impianto disinserito con zone escluse. / Lampeggiante in presenza di zone aperte.

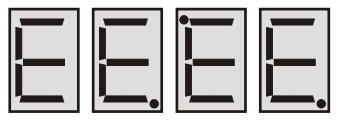

#### **2 puntini alternati in aggiunta alla lettera "E"**

- Indicano che sono state registrate zone nella memoria allarme, con impianto disinserito e zone escluse.

**lettera "i"** - Impianto inserito

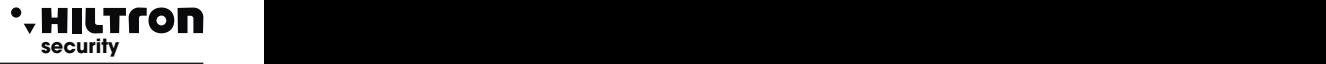

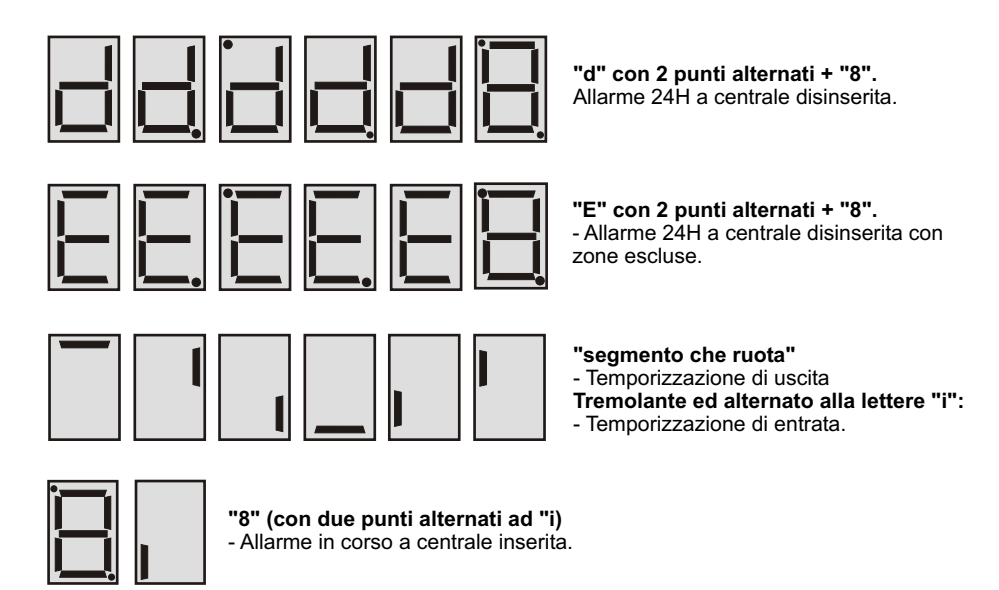

### **6.7.2 Utilizzo della chiave**

#### **Inserimento in modo totale**

A centrale disinserita ( <d> o <E> sul display) avvicinare la chiave all'inseritore: il cicalino sull'inseritore emette un beep.

Allontanare la chiave dall'inseritore: il cicalino dell'inseritore emette tre beep e l'inseritore invia il comando di inserimento totale dell'impianto. Se il comando è eseguito sul display è segnalato il tempo di uscita (segmenti che ruotano) ed al termine indica impianto inserito  $\left($  <  $\right)$ ).

Se il comando non è eseguito sul display continua ad essere segnalato impianto disinserito ( <d> o <E>).

#### **Inserimento in modo parziale A o B**

A centrale disinserita (<d> o <E> sul display) avvicinare la chiave all'inseritore fino ad udire un beep. Lasciare la chiave vicina all'inseritore fino ad udire dopo qualche istante altri due beep, poi allontanare la chiave.

Sul display si alternano in successione <a> ,<b> ed <F>. Avvicinare la chiave quando sul display compare <F> per inserire l'impianto in modo totale, avvicinare la chiave quando sul display compare <a> per inserire l'impianto in modo parzializzato A oppure avvicinare la chiave quando compare <br/> <br/>>b>ce inserire l'impianto in maniera parzializzata B.

Il cicalino emette un ulteriore beep e l'inseritore invia il comando di inserimento alla centrale nel modo scelto.

Se il comando è eseguito il display dell'inseritore segnala prima il tempo di uscita (segmenti che ruotano) poi <i> per impianto inserito.

Se l'inseritore non riconosce l'avvicinamento di nessuna chiave dopo 15 secondi smette di alternare i simboli dei tre tipi di inserimento, emette due beep e non invia alcun comando alla centrale. In caso di mancata esecuzione del comando il display dell'inseritore riprende a mostrare <E> o <d> per indicare impianto disinserito con o senza zone escluse.

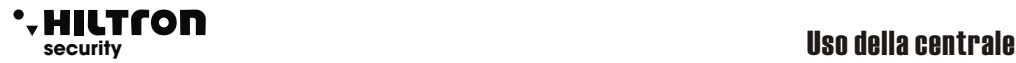

# **6.7.3 Ulteriori segnalazioni sul DX300**

# **Connessione assente**

Se si interrompe la comunicazione con la centrale sul display dell'inseritore compare l'animazione:

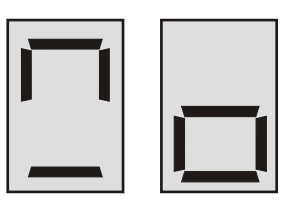

#### **Attesa connessione**

Durante la connessione con la centrale sul display appare per qualche istante una animazione:

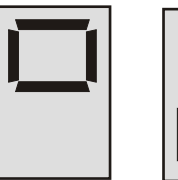

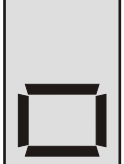

A connessione avvenuta sul display è mostrato lo stato della centrale.

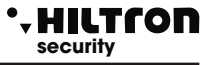

### **Errore indirizzamento**

Se la centrale non riconosce l'indirizzo impostato sull'inseritore oppure sulla centrale non è abilitato l'inseritore stesso fra i dispositivi 485, sul display compare l'animazione:

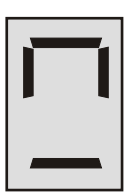

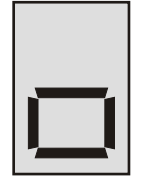

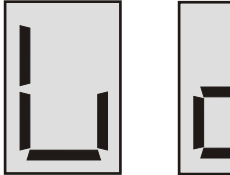

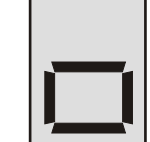

### **Privacy mode**

Se si programma sulla centrale che l'inseritore deve nascondere le informazioni (Setup->Privacy Inseritore = N), il display dell'inseritore mostra il puntino in basso lampeggiante e non segnala zone aperte o escluse o impianto inserito/disinserito .

Avvicinare una chiave all'inseritore fino ad udire un beep poi allontanare la chiave.

L'inseritore riprende a fornire le sue segnalazione sullo stato della centrale per circa 10 secondi. Durante questi è possibile riavvicinare la chiave per operare nel modo consueto.

Se si mantiene la chiave vicino all'inseritore dopo aver ascoltato il primo beep, l'inseritore non esegue alcun comando e dopo 10 secondi ritorna a nascondere le sue segnalazioni.

Con l'inseritore in privacy mode le uniche segnalazioni che appaiono sul display sono quelle di allarme e quelle di inserimento e disinserimento ( per 10 secondi circa ).

#### **Intensità acustica del beep**

Gli inseritori DX300 hanno la possibilità di regolare l'intensità acustica delle segnalazioni su due livelli, è possibile scegliere singolarmente per ogni inseritore il livello acustico dei beep. (Setup->Beep Inseritore = High o Low).

#### **Beep di allarme**

I DX 300 possono essere abilitati sulla centrale ad attivare il buzzer in caso di allarme ( Setup->Beep Allarme Inseritore =S)

Questa segnalazione acustica avviene sempre alla massima intensità, anche se si è programmato il livello basso per i beep sull'inseritore.